# FOTOELEKTRICKÝ FOTOMETER STARÁ LESNÁ 96

Konštrukcia, popis, software, návod na obsluhu

Vladimír Kollár & Richard Komžík

c Astronomický ústav, Slovenská akadémia vied, 059 60 Tatranská Lomnica 13. marca 1997

## Obsah

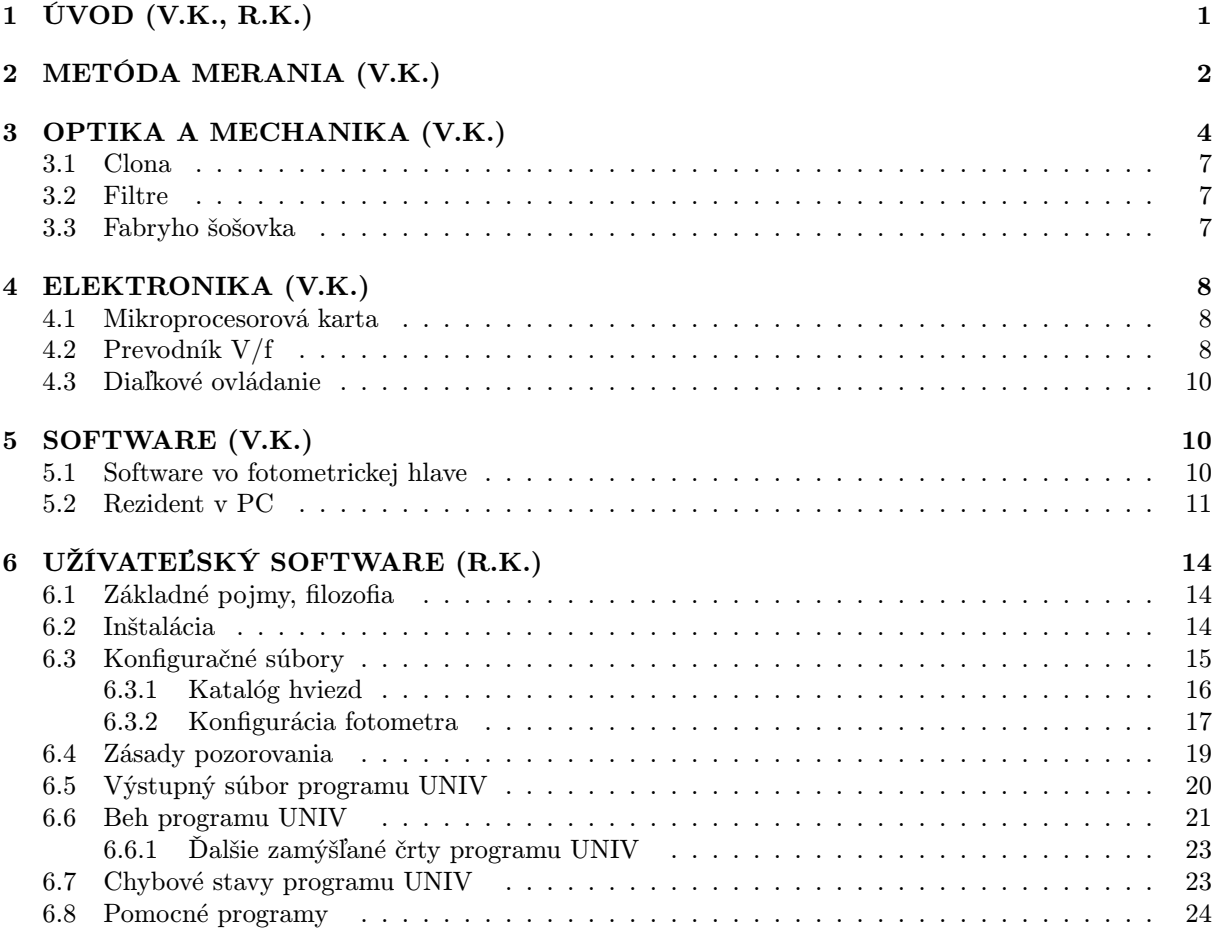

Iniciály v zátvorke pri názve kapitoly označujú autora kapitoly: V.K. = Vladimír Kollár, R.K. = Richard Komžík

## FOTOELEKTRICKÝ FOTOMETER Konštrukcia, popis, software, návod na obsluhu

Vladimír Kollár & Richard Komžík (kollar@ta3.sk, rkomzik@ta3.sk) Astronomický ústav, Slovenská akadémia vied 059 60 Tatranská Lomnica

13. marca 1997

#### Abstrakt

Cieľom tohto manuálu je podať podrobný opis konštrukcie fotoelektrického fotometra. Publikácia obsahuje mnohoročné poznatky a skúsenosti s prevádzkou fotoelektrického fotometra na pracoviskách Skalnaté Pleso a Stará Lesná. Autori si dovoľlujú takto ponúknuť svoje poznatky pre korektnú obsluhu fotometra v súčasnosti ale aj nejaké indície a podnety do budúcnosti.

Elektronická verzia tohto dokumentu (v PostScript formáte, so gzip kompresiou) je prístupná na URL: "http://www.ta3.sk/~rkomzik/ftp/fotometer\_manual.ps.gz".

### <span id="page-4-0"></span>1 ÚVOD

Všeobecne je možné uviesť, že stelárny fotometer STARÁ LESNÁ, model 96 predstavuje optimálne riešenie, vzhľadom na potreby astronóma a ekonomické podmienky spoločnosti roku 1996. Fotometer je pomerne zložitý prístroj, ktorý je vystavený nepriaznivým poveternostným podmienkam. Pozorovacie podmienky drahý pozorovací čas vyžadujú od fotometra vysokú spoľahlivosť a značnú náročnosť v presnosti merania teplotnej a časovej stabilite prístroja.

Uvedomujeme si, že pri podrobnom odbornom skúmaní je možné objaviť určité možnosti vylepšenia niektorých prvkov. Z tohto dôvodu sme sa snažili o variabilitu pri konštrukcii s možnosťou obmien jednotlivých prvkov v budúcnosti. Pri takejto filozofii konštruktéri riskujú to, že splodia nefunkčné resp. ťažko ovládateľné monštrum. Do akej miery sa nám to podarilo, ukáže čas. V tejto dobe je možné hľadieť na fotometer ako na prístroj zahŕňajúci v sebe tieto časti:

- 1. Optika
- 2. Mechanika
- 3. Elektronika
- 4. Software

V nasledujúcich kapitolách je opísaný tento fotometer z týchto štyroch hľadísk vzhľadom na súčinnosť jednotlivých komponentov. Vzhľadom na možné zmeny v budúcnosti nechávame otvorenú kapitolu "DO-DATOK", v ktorej je možné rozvíjať myšlienky a projekty. Prosíme o korektnosť aby všetky záznamy uskutočnené v tejto kapitole boli podpísané a označené dátumom zápisu.

### <span id="page-5-1"></span><span id="page-5-0"></span>2 METÓDA MERANIA

Fotometria je metóda, ktorá sa využíva niekoľko desaťročí. V priebehu rokov prešla síce vývojom, ktorý je daný technickými a ekonomickými možnosťami daného obdobia, ale princíp metódy pretrváva.

Všetky technické zmeny na konštrukcii fotometra boli uskutočnené počas plnej prevádzky, pričom hlavnou zásadou pri realizácii takýchto vylepšení je, aby v prípade neúspechu bolo možné použiť starú fungujúcu zostavu. Od počiatku sa fotometrické merania zaznamenávali na papier pomocou elektronického zapisovača. Nástupom počítačovej techniky sa zmenilo aj záznamové médium na magnetické. Dáta sa stali ľahšie spracovateľné. Cenou za túto pomoc bolo to, že sa stratila informácia o stave pozorovacích podmienok v priebehu samotnej integrácie. Pokiaľ na zázname zapisovača bolo vidieť vplyv seeingu, vlhkosti jemnej oblačnosti, pri pozorovaní digitálnou aparatúrou odhad týchto negatívnych vplyvov závisel silne od skúsenosti pozorovateľa. Naskytla sa tu možnosť zavedenia tzv. jednotkovej integračnej doby. Zmena metódy spočíva v pravidelnom integrovaní-odčítavaní hodnoty čítača v krátkych časových intervaloch. Pre štandartnú fotometriu bola zvolená hodnota jednotkovej integračnej doby jedná sekunda. Pozorovateľ má takto možnosť neustále sledovať úroveň osvetlenia fotonásobiča. Pri pointovaní hviezdy v clone skýta sa tu možnosť kontroly pointácie na maximálne hodnoty pulzov.

Napriek snahám o maximálne uľahčenie práce a automatizáciu zberu dát, v súčasnosti rezonuje stále prvok korektnosti merania. S tým súvisí prítomnosť ľudského faktoru, ktorý nie je možné vylúčiť. Napriek existujúcim projektom automatických fotometrov zotrvávame v pozícii, ktorá vyžaduje prítomnosť skúseneho pozorovateľa.

Súčasnú metodiku fotometrie je možné popísať takto:

- Fotonásobič, v základnom zapojení, ktorý je vystavený pôsobeniu slabého svetelného žiarenia, produkuje elektrické impulzy veľmi nízkej energetickej úrovne. Ich spracovanie preto vyžaduje precízne postavený zosilňovač s vysokou vstupnou impedanciou. Ďaľšie spracovanie signálu je možné dvomi základnými metódami. Použitím predzosilňovača s dvomi diskriminačnými úrovňami, alebo prevodníka napätie-frekvencia. Výber vhodnej metódy je daný jednak svetelným výkonom ďalekohľadu a výberom pozorovaných hviezd.
- Metóda s predzosilňovačom s diskriminačnými úrovňami je vhodná pre slabé objekty, pri pozorovaní ktorých fotonásobič produkuje diskrétne impulzy. Pri pozorovaní silnejších objektov dochádza k "zlepovaniu" impulzov, tzv. saturácii. Vtedy je vhodné spracovávať signál z fotonásobiča analógovo. Spomínaný vstupný zosilňovač je možné zapojiť ako integračný. V zapojení sa nachádza kondenzátor, ktorý sa prichádzajúcimi impulzami nabíja a je neustále vybíjaný konštantným prúdom. Na kondenzátore vzniká napätie, ktoré je úmerné energii došlých impulzov v čase. Týmto napätím je možné riadiť napäťovo-závislý oscilátor. Výsledkom toho je striedavý elektrický signál, pričom frekvencia závisí od množstva dopadajúceho svetla na fotokatódu fotonásobiča.
- V súčasnosti je k dispozícii prevodník V/f s výnimočnými parametrami, ktorý je použiteľný pre širokú škálu jasnosti objektov, pričom sa vyznačuje vysokou linearitou.
- V obidvoch prípadoch výstupnou merateľnou veličinou je frekvencia impulzov, preto daľšie spracovanie signálu zabezpečuje čítač. Základné požiadavky na tento komponent meracieho reťazca sú vysoká rýchlosť načítavania a dostatočná kapacita čítača.
- Snahy o zrýchlenie meraní a poľudštenie práce vedú k využitiu osobného počítača. Tomuto faktoru je prispôsobená aj metóda zberu dát. Celý hardwarový a softwarový merací reťazec je prispôsobený tak, že v pravidelných "jednotkových" časových intervaloch zariadenie dáva informáciu o intenzite osvetlenia fotonásobiča. Pre štandardnú fotometriu je dĺžka jednotkového časového intervalu rovná 1 sek. Softwarové vybavenie dovoľuje voliť "integračný čas merania" v párnych násobkoch sekúnd od 2-254 sek. Dôvodom pre voľbu int. času, deliteľného dvomi je fakt, že do protokolu merania sa uvádza reálny čas, kedy sa uskutočnilo dané meranie, a tento čas sa odčítava v polovici trvania integrácie.

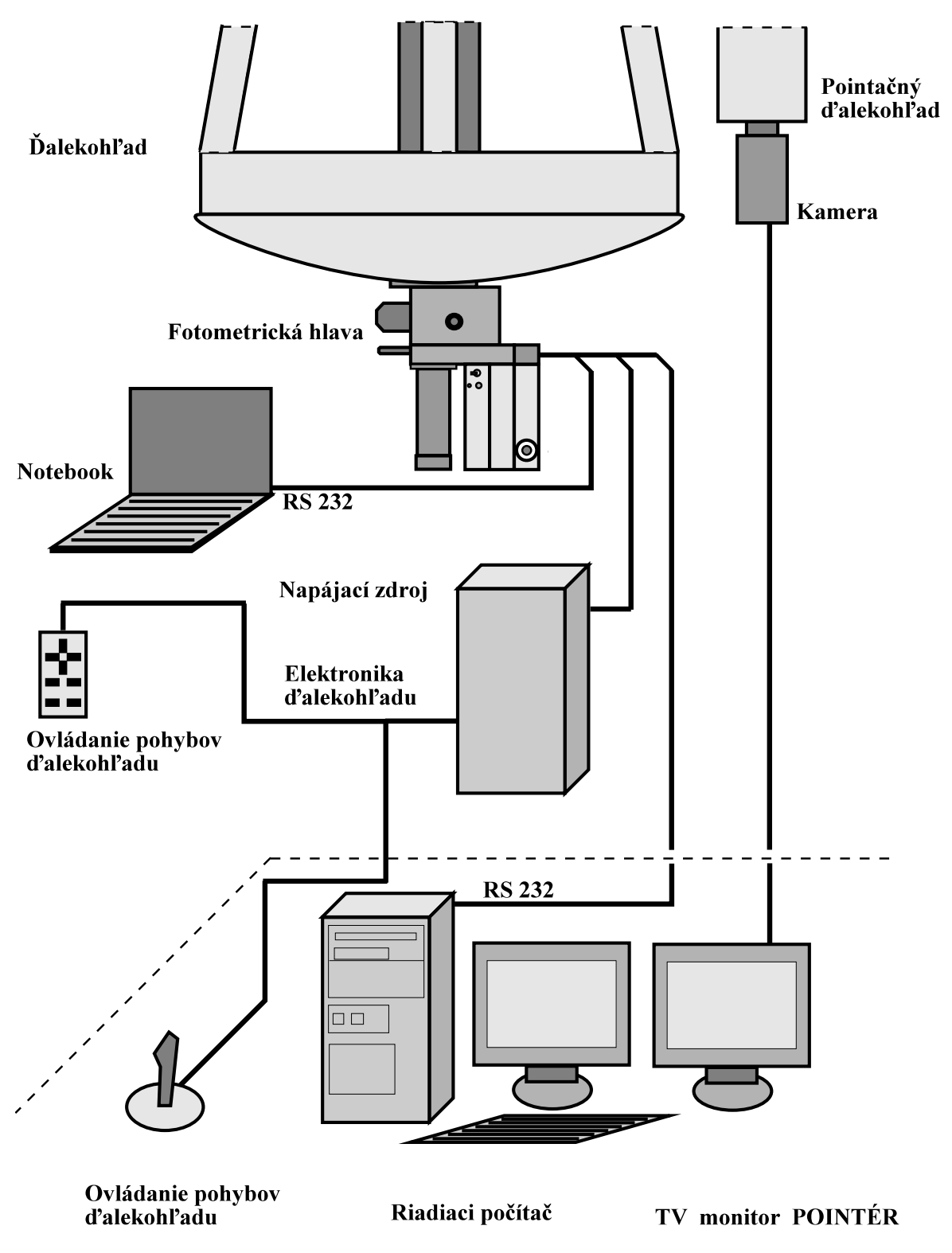

Obr. 1: Schéma fotometra

<span id="page-7-1"></span>• Pre špeciálne druhy fotometrie je hardware aj software prispôsobený na iný zvyčajne kratší jednotkový časový interval. Týka sa to rýchlej fotometrie, merania zákrytov Mesiacom a pod. Najkratší jednotkový časový interval, ktorý je možné zvoliť je 0.01 sek. Pri "rýchlej fotometrii" nepripadá do úvahy voľba "času merania" a do protokolu merania sa uvádza čas merania v daných zlomkoch sekundy.

Riadenie merania dovoľuje tri základné spôsoby:

- Štandardná metóda predpokladá účasť dvoch pozorovateľov, a riadiaci počítač umiestnený v miestnosti mimo kupoly ďalekohľadu. Jeden pozorovateľ pri ďalekohľade nastavuje merané objekty, a druhý pri počítači koordinuje priebeh merania. Podmienkou je tiež možnosť komunikácie medzi pozorovateľmi.
- Pri druhej metóde sa predpokladá umiestnenie televíznej resp. CCD kamery na pomocný pointačný ďalekohľad. Pozorovateľ v miestnosti s počítačom má aj obrazový monitor a možnosť diaľkového ovládania jemných pohybov ďalekohladu. Na pozorovanie stačí jeden pozorovateľ.
- Tretia metóda spočíva v umiestnení počítača priamo v kupole. Predpokladá sa využitie osobných prenosných notebookov. Pri tejto metóde stačí na meranie tiež jeden pozorovateľ.
- Ako potenciálne sa javia aj možnosti použitia pozorovacieho programu so zvláštnymi akustickými signálmi, resp. multimediálny počítač, ktorý by akusticky informoval pozorovateľa o priebehu merania a vydával povely pre nastavenie objektov. Alebo použitie tzv. inteligentnej montáže ďalekohľadu, ktorá by bola schopná sama nastavovať požadované objekty resp. aj pointovať.

### <span id="page-7-0"></span>3 OPTIKA A MECHANIKA

Z hľadiska opticko mechanického riešenia, fotometer predstavuje spoľahlivú konštrukciu Doc. P. Mayera z Karlovej Univerzity Praha, ktorá je výsledkom niekoľkoročného až niekoľkodesaťročného vývoja fotometrickej hlavy. Konštrukcia sa vyznačuje jednoduchou optickou cestou clona—filter—Fabryho šošovka fotonásobič.

Mechanická a optická sústava je riešená tak, že umožňuje pomerne jednoduchými zákrokmi prispôsobenie špecifickým požiadavkám jednotlivých observatórii. Na báze takejto fotometrickej hlavy úspešne pracuje niekoľko fotometrov, ktoré sa líšia od seba len elektronickými systémami na spracovanie svetelného signálu. Jedným z vyšších cieľov autorov tejto publikácie je zosúladenie známych fotometrov elektronicky a softwarovo, aby mohli byť "user friendly" pre celú fotometrickú spoločnosť.

- Do optickej cesty je možné preklopiť zrkadlo 1 a pomocou okuláru prehliadať zorné pole ďalekohľadu. Pod clonou je možné preklopiť do optickej cesty zrkadlo 2, a pomocou mikroskopu je možné kontrolovať postavenie meranej hviezdy v clone.
- Voľba potrebnej clony sa uskutočňuje manuálne a aktuálna clona nie je elektronicky indikovaná na telese fotometrickej hlavy ani nie je vysielaná ako súčasť dát protokolu merania. Táto skutočnosť vychádza z praktickej potreby stelárnej astronómie, pri ktorej je potrebné clonu stanoviť na začiatku fotometrických meraní hviezdy podľa pozorovacích meteorologických podmienok. Počas vlastných meraní je zmena clony neprípustná.
- S filtrami je to opačne. V dôsledku efektivity merania je potrebné často a pomerne rýchlo meniť aktuálny filter. Preto v tejto konštrukcii výmena filtrov prebieha plne automaticky, pomocou elektronického riadenia. Aktuálny filter je vizuálne indikovaný na telese fotometrickej hlavy a je aj vysielaný ako súčasť dát do protokolu merania. Tomuto faktoru je prispôsobená mechanická konštrukcia a filtre sú umiestnené v otočnom revolverovom kotúči, ktorý má osem pozícií pre filtre a je poháňaný krokovým motorom. Aktuálna pozícia je elektronicky snímaná pomocou infračervených optočlenov. Informácia z týchto IR snímačov slúži na vizuálne indikovanie nastaveného filtra ako aj pre riadiaci mikroprocesorový systém.

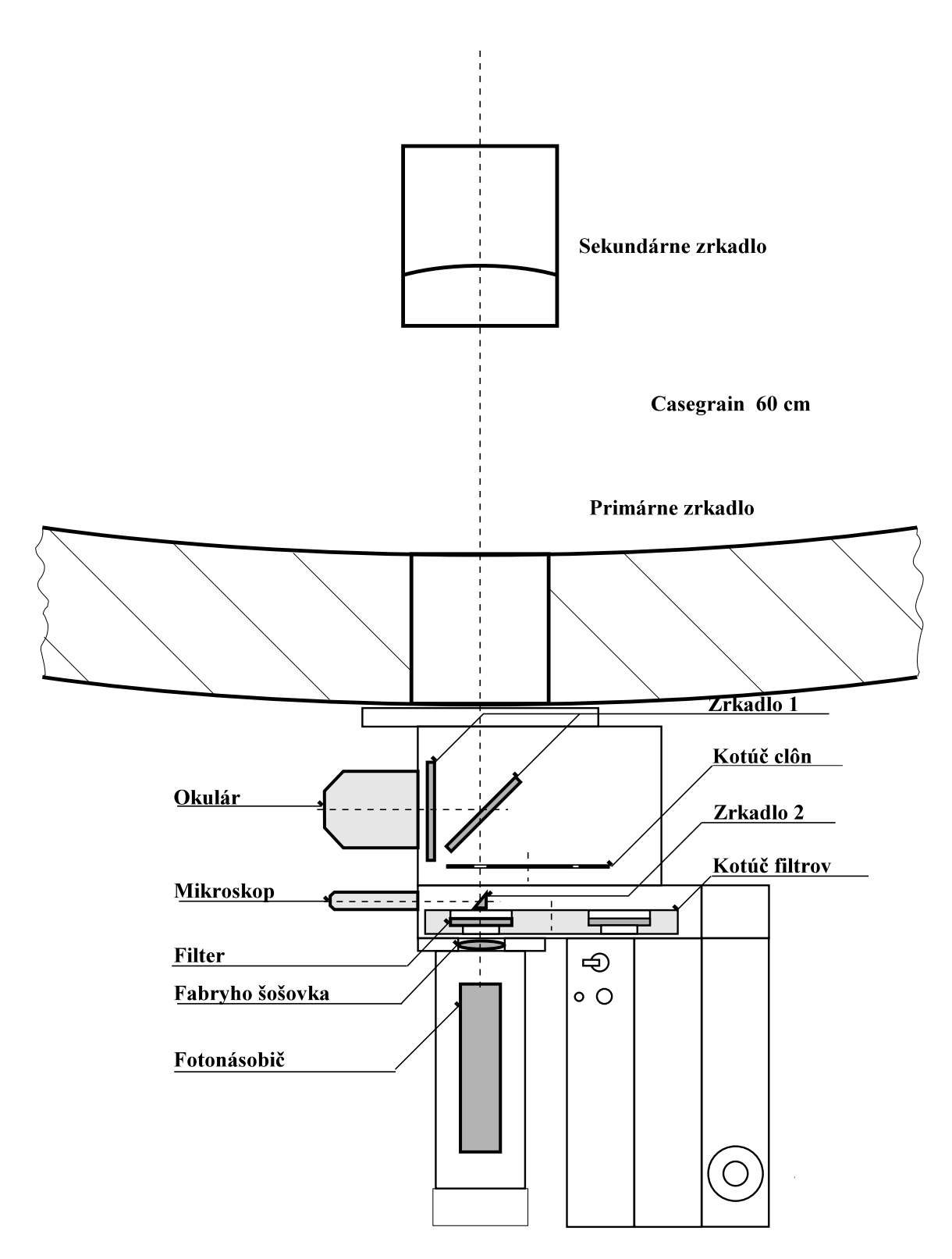

Obr. 2: Schéma rozmiestnenia optických a mechanických prvkov vo fotometrickej hlave

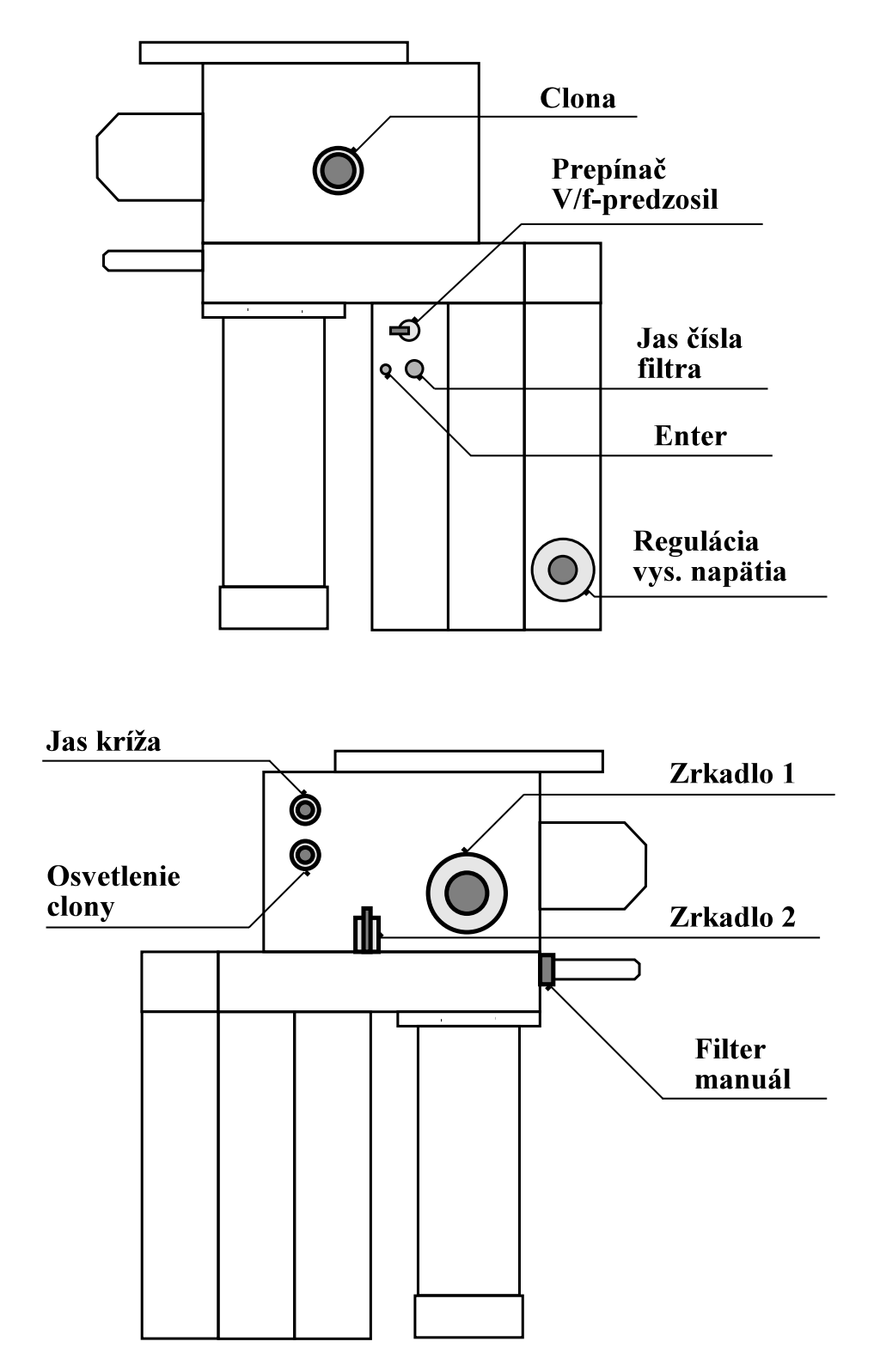

Obr. 3: Schéma rozmiestnenia ovládacích prvkov na telese hlavy fotometra

<span id="page-10-3"></span>Poznamenajme, že pre korektné meranie je potrebné nevyužité pozície filtrov zaslepiť, t.j. obsadiť ich svetlonepriepustným materiálom. V prípade že voľné pozície sú neobsadené, fotonásobič príjma pri pretáčaní filtrov silné "fotónové údery", ktoré spôsobujú nežiadúce prechodové javy spomaľujúce meranie a súčasne rýchlejšie opotrebenie fotonásobiča.

#### <span id="page-10-0"></span>3.1 Clona

Clona, ktorá je umiestnená v ohnisku dalekohľadu, slúži na odstránenie nežiadúceho svetla z hviezd, ktoré sa nachádzajú v zornom poli dalekohľadu, na obmedzenie vplyvu rozptýleneho svetla oblohy a tiež obmedzuje svetlo zo spätných odrazov z meranej hviezdy.

Praktické meranie však vyžaduje od pozorovateľa, aby podľa skúsenosti určil najmenšiu možnú clonu, pri ktorej sa ešte neprejaví vplyv seeingu, vplyv mechanickej nepresnosti montáže dalekohľadu a vplyv nepresnosti chodu hodinového stroja.

| číslo<br>clony |            |      |    |      | ــ |  |     |
|----------------|------------|------|----|------|----|--|-----|
| priemer<br>mm  | II<br>0.64 | 0.95 | 20 | 1.65 | −~ |  | .UU |

Tabuľka 1: Mechanické rozmery otvorov clôn vo fotometri Stará Lesná

#### <span id="page-10-1"></span>3.2 Filtre

Fotometrické pozorovania sa uskutočňujú v určitých farbách, nemeriame integrálne svetlo objektu. Takýto spôsob merania nám umožní dozvedieť sa viac napríklad o rozdelení energie v spektre objektu; ale aj (po príslušnej redukcii) zabezpečiť porovnateľnosť pozorovaní vykonaných rôznymi prístrojmi. Na vymedzenie intervalu vlnových dĺžok (farba svetla), v ktorom dané pozorovanie uskutočňujeme, používame filtre. Výber počtu a druhu filtrov určuje fotometrický systém. V zásade fotometrické systémy delíme na 3 kategórie: širokopásmové (typická šírka filtra je asi 90 nm); strednepásmové (20 nm); úzkopásmové (3 nm alebo menej). Medzi najpoužívanejšie fotometrické systémy patrí širokopásmový Johnsonov UBV systém a strednepásmový Strömgrenov uvby systém. Podrobnú informáciu o spomínaných fotometrických systémoch, technickej špecifikácii jednotlivých filtrov a mnoho užitočných rád možno nájsť v knihe Henden & Kaitchuck (1982)[[7\]](#page-28-0).

#### <span id="page-10-2"></span>3.3 Fabryho šošovka

Vzhľadom na atmosferické efekty-seeing, neporiadne centrovanie a nepresnosti pohonu, len zriedka sa obraz hviezdy nachádza presne v strede clony. Skôr má tendenciu nepravidelne sa pohybovať v otvore clony. Zároveň vačšina fotoelektrických detektorov sa vyznačuje určitými nehomogenitami fotocitlivej vrstvy. Z toho vyplýva, že v prípade putujúceho bodového zdroja svetla po fotokatóde fotonásobiča može dôjsť k skresleniu merania voči skutočnosti. Na odstránenie tohto nežiadúceho javu slúži optický člen umiestnený medzi clonou a fotonásobičom so zaužívaným názvom "Fabryho šošovka". Táto sa umiestňuje medzi clonu a fotonásobič. Jej úlohou je, zjednodušene povedané, zobraziť objektív ďalekohľadu na fotokatódu fotonásobiča. Jej umiestnenie v optickom systéme tak, aby ohniskové roviny objektívu ďalekohľadu a Fabryho šošovky boli totožné, nie je nevyhnutné, mohlo by to navyše komplikovať konštrukciu fotometra. Postačuje, ak je Fabryho šošovka umiestnená dosť blízko clony a jej priemer je volený tak, aby zachytila celý divergentný zväzok svetla hviezdy za clonou. Niektoré prísne podmienky však musia byť dodržané. Ide o ohniskovú vzdialenosť Fabryho šošovky: F, priemer kruhového obrazu objektívu ďalekohľadu na fotokatóde: b, priemer objektívu ďalekohľadu D, a jeho ohniskovú vzdialenosť f, pre ktoré platí vzťah:

$$
F = b \times \frac{f}{D} \tag{1}
$$

<span id="page-11-3"></span>Pomer f/D je svetelnosť ďalekohľadu, hodnotu b volíme tak, aby bola asi o 1 mm menšia, ako priemer fotokatódy požitého fotonásobiča. Fotnásobič je umiestnený tak, aby fotokatóda ležala v ohniskovej rovine Fabryho šošovky. Ďalšou dôležitou podmienkou je materiál, z ktorého je táto šošovka vyrobená. Použitie filtra U Johnsonovho, resp. filtra u Stromgrenovho fotometrického systému vyžaduje, aby bola vybrúsená z taveného kremeňa, ktorý prepúšťa aj ultrafialové žiarenie hviezd.

### <span id="page-11-0"></span>4 ELEKTRONIKA

Koncepčné riešenie elektoniky umožňuje charakterizovať fotometer ako periférne zariadenie osobného počítača. Fotometrická hlava obsahuje vlastný mikropočítač, ktorý riadi všetky potrebné aktivity vyplývajúce z požiadaviek merania. Významným prvkom tejto koncepcie je aj umiestnenie čítača impulzov priamo na fotometrickej hlave, čím sú odstránené problémy s vedením impulzov, ktoré majú vysokofrekvenčný charakter, na dlhé vzdialenosti. Binárny, synchrónny 24 bitový čítač spolu s vysokolineárnym prevodníkom V/f zabezpečuje širokú škálu meraných objektov bez nebezpečenstva preplnenia. Spojenie s osobným počítačom je realizované cez štandardný sériový port RS 232, ktoré vyplýva z potreby minimalizácie káblovania ďalekohľadu.

#### <span id="page-11-1"></span>4.1 Mikroprocesorová karta

Hlavným dôvodom pre použitie mikroprocesora je možnosť komunikácie s osobným počítačom, cez štandartný sériový port COM1 resp. COM2. Pre prispôsobenie napäťovych úrovní medzi mikroprocesorom a RS232 je na karte inštalovaný obvod MAX 232, ktorý konvertuje signály:

- IRQ synchronizačné impulzy
- DATA informácia vysielaná z mikroprocesora do osobného počítača
- COMMAND riadiace povely z osobného počítača

Spojenie je realizované pomocou štvorvodičového kábla, ktorý sa pripája k fotometrickej hlave cez štandardný 9pin cannon konektor. Zapojenie kábla je uvedené v obrazovej prílohe.

Na mikroprocesorovej karte je umiestnený 24-bitový, binárny, synchrónny čítač, postavený na báze obvodov 74hc590. Svojou koncepciou umožňuje využitie vysokolineárneho prevodníka V/f. To znamená, že pri vysokej rozlišovacej schopnosti zabezpečuje pomerne širokú škálu meraných objektov, bez tzv. prepínania škály. Binárny čítač poskytuje 24-bitovú informáciu, tj. v troch bajtoch je zakódované sedemmiestne číslo. Procesy merania a komunikácie prebiehajú o cca. 60% rýchlejšie. Synchrónne zapojenie umožňuje zase rýchlejšie načítavanie vstupných impulzov, takže je možné načítavať impulzy s min. dĺžkou trvania 20 nsek. a potrebná doba na zotavenie je tiež 20 nsek. Môžme teda konštatovať, že vlastný čítač nevnáša v procese merania čiastkový príspevok do celkovej mŕtvej doby "dead time", pretože dead time aj najkvalitnejších fotonásobičov sa pohybuje v jednotkách mikrosekúnd.

Mikroprocesor sleduje stav mikrospínača zrkadla 1, tlačítka ENTER, prepínača voľby smeru točenia filtrov PSF, a IR snímačov indikujúcich nastavený filter. Mikrospínač zrkadla 1 v zopnutom stave indikuje preklopenie zrkadla. Mikroprocesor vyhodnocuje tento stav ako prerušenie meraní, udeľuje prioritu pre nastavenie daného filtra manuálnemu prepínaču voľby smeru točenia filtrov PSF a nadradenému počítaču vysiela správu o preklopení zrkadla. Po odklopení zrkadla mikroprocesor vráti prioritu riadenia opäť osobnému počítaču. Toto umožňuje astronómovi jednoducho prerušiť merania a skontrolovať umiestnenie hviezdy v clone resp. prenastavenie iného objektu merania bez prerušenia meracieho programu.

### <span id="page-11-2"></span>4.2 Prevodník V/f

Vysokolineárny prevodník V/f sa skladá z bloku prevodníka prúd/napätie s citlivosťou 5 nA/V, postaveného na báze WSH 219 a vlastného prevodníka firmy Analog Devices AD 651 s teplotne stabilným referenčným oscilátorom.

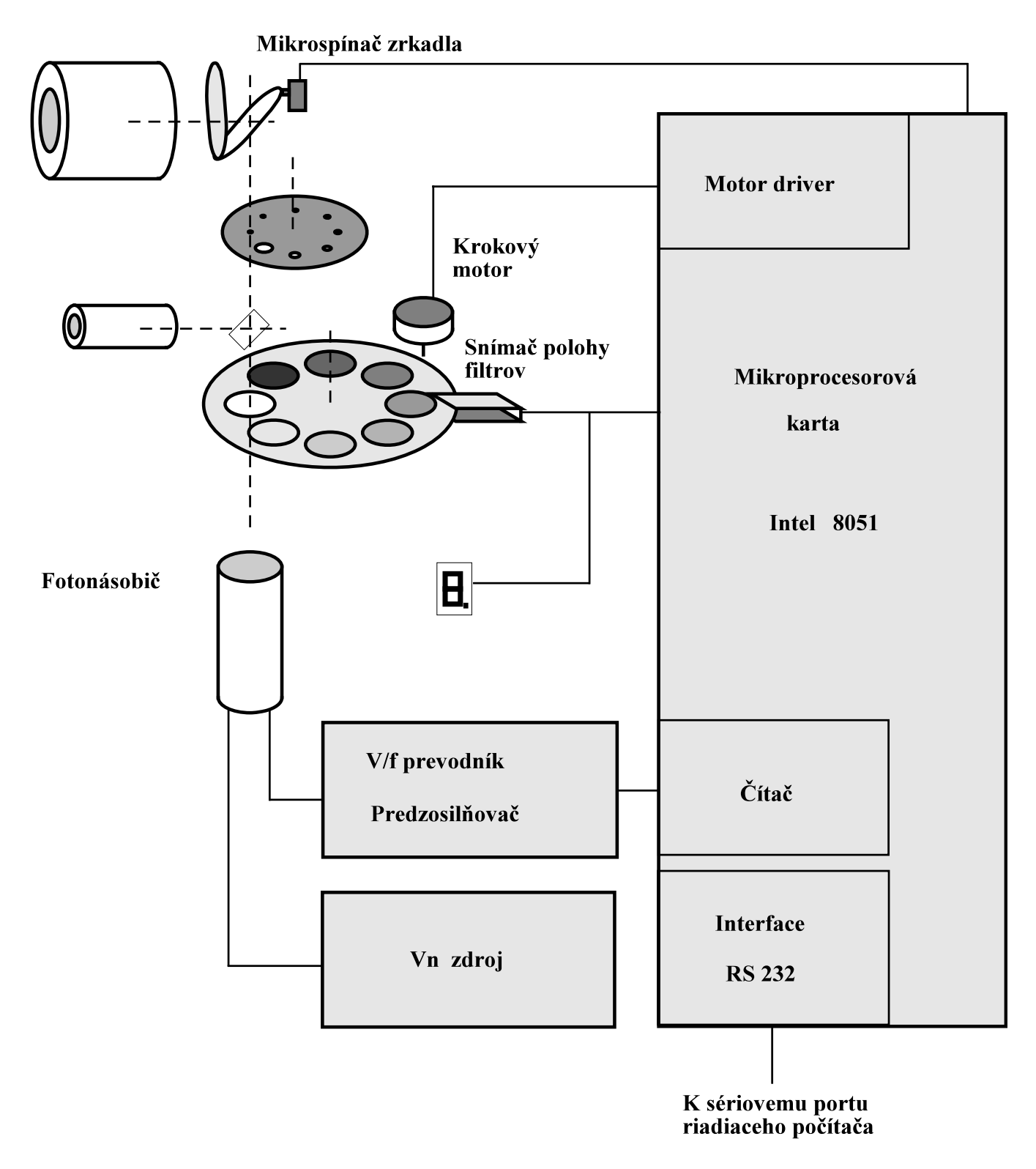

Obr. 4: Principiálna bloková schéma elektroniky fotometrickej hlavy

#### <span id="page-13-3"></span><span id="page-13-0"></span>4.3 Diaľkové ovládanie

V prípade, že fotometrické merania vykonáva jeden pozorovateľ, je potrebné prispôsobiť aj mechanické ovládanie jemných pohybov ďalekohľadu. V prípade observatória Stará Lesná boli mechanické jemné pohyby montáže typu CARL ZEISS prerobené na elektrické. Mechanické madlá boli nahradené elektrickými motormi s prevodovkou. Motory je možné ovládať priamo z ručného tastra, resp. zo vzdialeného tastra, ktorý je umiestnený v miestnosti s riadiacim počítačom. Ovládanie je riešené pomocou reléovej logiky, ktorá je umiestnená v bloku elektroniky ďalekohľadu. Blok elektroniky umožňuje voľbu jemného pohybu pomalého alebo rýchleho súčasne v deklinácii aj rektascenzii priamo v kupole, alebo na diaľku z meracej pracovne. Zároveň umožňuje ovládať otáčanie kupole.

Celkom prirodzene sa natíska možnosť dokonalejšej automatizácie pri pointovaní. Vzhľadom na technické možnosti je možné nahradiť jednosmerné motory krokovými a všetky mechanické funkcie ovládať pomocou autonómneho bloku elektroniky, ktorý by obsahoval vlastný mikropočítačový systém. Toto riešenie je v stave projektových príprav a v prípade priaznivých podmienok bude realizované.

#### <span id="page-13-1"></span>5 SOFTWARE

Softwarové vybavenie fotometra možno rozčleniť do troch základných prvkov

- 1. software vo fotometrickej hlave
- 2. rezident v PC
- 3. užívateľský software v PC (viď časť [6\)](#page-17-0)

Pri splnení konfiguračných podmienok programy navzájom komunikujú a vytvárajú s hardwarovým vybavením merací prístroj. V tomto prípade je možné povedať, že softwarové vybavenie je porovnateľné hardwarovému a to nie len morálne ale aj ekonomicky.

#### <span id="page-13-2"></span>5.1 Software vo fotometrickej hlave

SL.A51 Program, ktorý je implantovaný fixne v EPROM pamäti. Je písaný v jazyku assembler pre mikroprocesor INTEL 8051. Riadi všetky funkcie a cez sériový port komunikuje s nadradeným osobným počítačom.

- po zapnutí, alebo po resete najprv prebehne inicializačný podprogram, ktorý nastaví rýchlosť a mód komunikácie cez sériový port, nastaví pracovný mód a obsah čítača TIM-0. Nastaví prioritu prerušenia tak, že najvyššiu prioritu má INT-0 a potom TIM-0. Povolí prerušenia a program končí v nekonečnej slučke.
- takto nastavený mikropočítač reaguje na hardwarové prerušenia INT-0 t.j. synchronizačné impulzy, prichádzajúce z nadradeného počítača alebo z externej synchronizačnej jednotky. Na nižšej úrovni priority reaguje na pretečenie čítača TIM-0. Frekvencia týchto prerušení určuje rýchlosť točenia krokového motora pre pohyb filtrov.
- INT-0 : toto prerušenie spustí obslužný program, ktorý prečíta aktuálnu hodnotu command-filter a vyšle sériovým portom ako jeden byte. Potom sekvencne číta obsah čítačov v poradí od najnižšieho po najvyšší a ihneď po prečítaní čítača vysiela jeho obsah ako jednobyte-ovú informáciu. Po odoslatí prečíta z príjmacieho regista povel, ktorý bol prijatý sériovým portom od nadradeného počítača. Tento jednobyte-ový povel obsahuje číslo požadovaného filtra. Výsledkom tohto prerušenia je vysielanie štvorbyte-ovej informácie nadradenému počítaču a príjem povelu.
- INT TIM-0 : konštanta, ktorou je naplnený čítač TIM-0, určuje frekvenciu, ako často sa vyhodnocuje nastavenie filtra a rozhoduje o daľšej aktivite krokového motora. Po pretečení čítača TIM-0 je

<span id="page-14-1"></span>vyvolané hardwarové prerušenie ktorého obslužný program prečíta aktuálnu hodnotu commandfilter. Porovná číslo aktuálneho filtra a požadovaného. Na tomto výsledku stanoví smer točenia krokového motora filtrov. Na základe hodnoty štvrtého bitu udeľuje prioritu pre rozhodovanie, či požadovaný filter je daný od nadradeného počítača, alebo je určený pomocou prepínača "set filter manual", ktorý je na telese fotometra. Tento štvrtý bit je určený spínačom zrkadla, ktorý súčasne osvetľuje clonu. Teda preklopením zrkadla sa indikuje mikroprocesoru stav, kedy je priorita pre nastavovanie filtra udelená pozorovateľovi v kupole a tento stav je súčasne indikovaný na obrazovke nadradeného počítača ako nápis: "TURNED MIRROR" doprevádzaný krátkym zvukovým signálom

#### <span id="page-14-0"></span>5.2 Rezident v PC

REZIDENTY sú to programy, ktoré sa zavedú do pamäte a aktivizujú sa hardwarovým prerušením. V prípade fot2l.exe na prerušenie od časovača systémových hodín. Po aktivizácii rezident na krátku dobu preruší práve bežiaci program, vykoná naprogramované činnosti a vráti riadenie prerušenému programu. Takto sa to navonok javí, akoby súčasne bežali dva programy (multitasking). V prípade obsluhy fotometra rezident komunikuje s fotometrom cez sériový port a s vlastným fotometrickým programom prostredníctvom obrazovky t.j. cez videopamäť. Takáto koncepcia umožňuje širšiu variabilitu použitia fotometra. Pri poznaní činností rezidenta a fotometra je astronóm schopný napísať si sám fotometrický program v ľubovoľnom jazyku, podľa vlastných predstáv.

FOT2L.EXE je aktívny na vnútorné prerušenie od časovača systémových hodín, počítač je sám zdrojom sekundových synchro-impulzov.

- Zavádzacia časť programu:
	- Podľa grafickej karty, zvolí bázovú videoadresu. Inicializuje sériový port, implicitne COM2, testuje, či sa nejedná o duplicitne spustenie fot2l.exe a v prípade že fot2l.exe už je zavedený v operačnej pamäti počítača, vypíše varovné hlásenie "rezident uz raz bol instalovany " a skončí. Ináč nastaví prerušovací vektor na rezidentnú časť a skončí.
- Rezidentná časť programu:
	- je aktívna na hardwarové prerušenie IRQ8 časovač. Zavedením tohto rezidentného programu sa nerušia pôvodné činnosti, ktoré boli inštalované na IRQ8. Vždy pri prechode cez celú sekundu systémového času, vyšle rezident krátky, 0.2 msek. synchronizačný impulz prostredníctvom inicializovaného sériového portu. Tento synchronizačný impulz spôsobí aktiváciu činnosti fotometra, ktorý začne vysielať hodnotu nastaveného filtra a obsah čítačov. Sekvenčne príjme štvorbyte-ovú informáciu zo sériového portu a testuje či príjem bol korektný. Do vymedzených videopamäťových buniek, "komunikačnej schránky" prenesie reťazec obsahujúci aktuálny čas a hodnotu počtu pulzov za jednotkovú integračnú dobu t.j. 1 sek.
	- sériovým portom vyšle 1byte dlhý povel, obsahujúci číslo požadovaného filtra, testuje či číslo požadovaného filtra je zhodné s hodnotou filtra, ktorá bola prijatá z fotometra. Pokiaľ tieto nie sú zhodné, na pozícií "požadovaný filter" bliká číslo požadovaného filtra. Testuje:
		- ∗ či je aktuálny stav meranie
		- ∗ či je aktuálny stav nastav meranie
		- ∗ či je požiadavka beep +/-
		- ∗ či je požiadavka com1/com2
		- ∗ či je požiadavka stop rezident
	- MERANIE: Po dobu merania prebieha sčítavanie jednotkových integrácií a nasledne ich hodnota je zobrazovaná na monitore. Zároveň na pozícii "control rezident" je vysvietený znak '\* ', ktorý indikuje aktuálny stav "meranie". V polovici merania prenesie aktuálny čas do reťazca "čas merania".

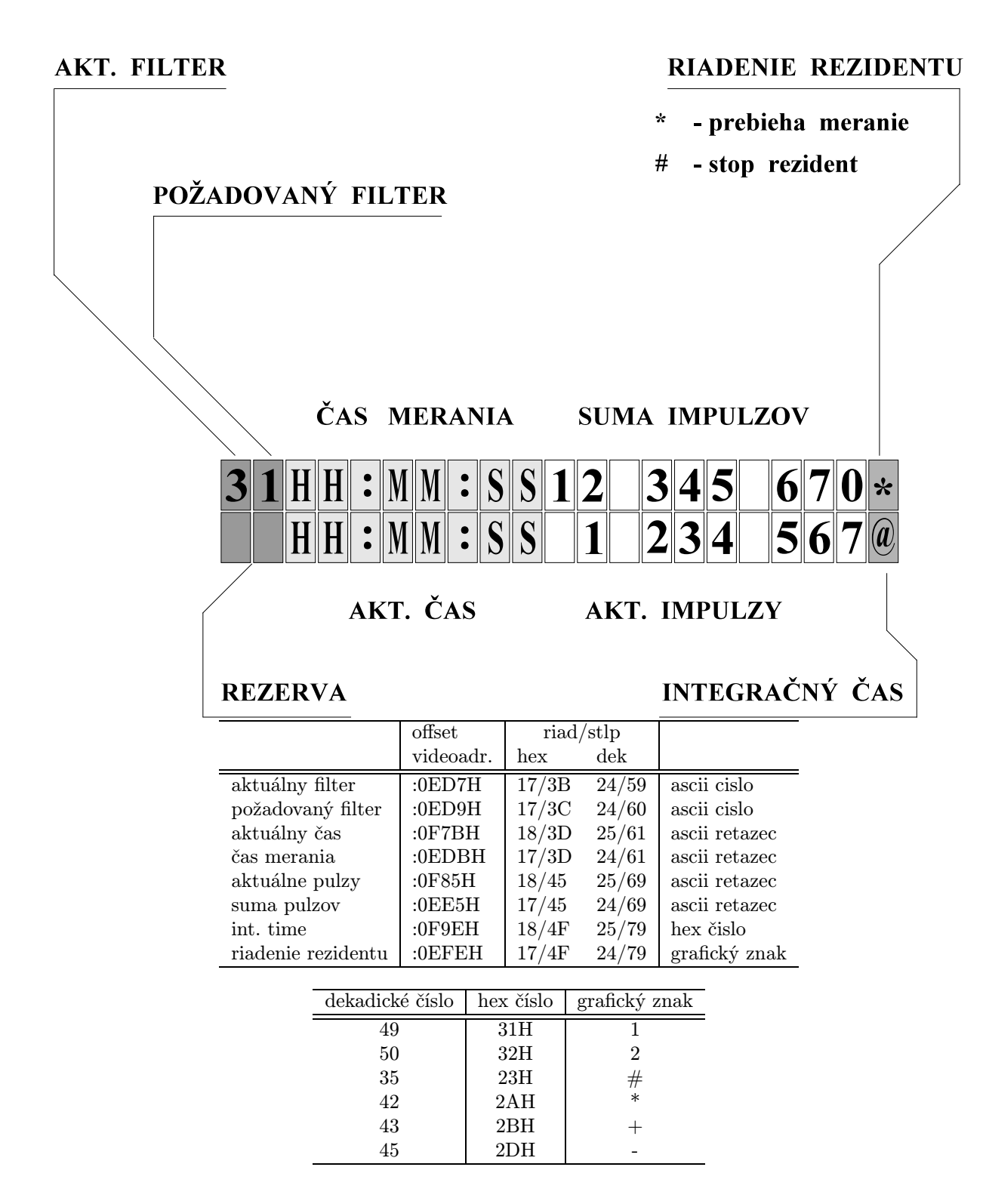

Obr. 5: Pozície komunikačnej schránky na obrazovke monitora a význam jednotlivých pozícií

```
VYSIELANIE "DATA" 4x 8-bit. slovo
  1. byte - - - - - - -comm-filt
                       | | | | |_|_|_|_______ číslo filtra
                       | | | |________________ priorita
                       | | |__________________ štart merania
                       |_|___________________ rezerva
  2. byte - - - - - -obsah čítača 1
  3. byte
         obsah čítača 2
  4. byte - - - - - - -obsah čítača 3
PRÍJEM "COMMAND" 1x 8-bit. slovo
                        _ _ _ _ _ _ _ _
                       | | | | |_|_|_|_______ číslo požado-
                       | | | | vaného filtra
                       |_|_|_|________________ rezerva
```
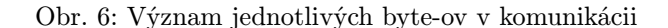

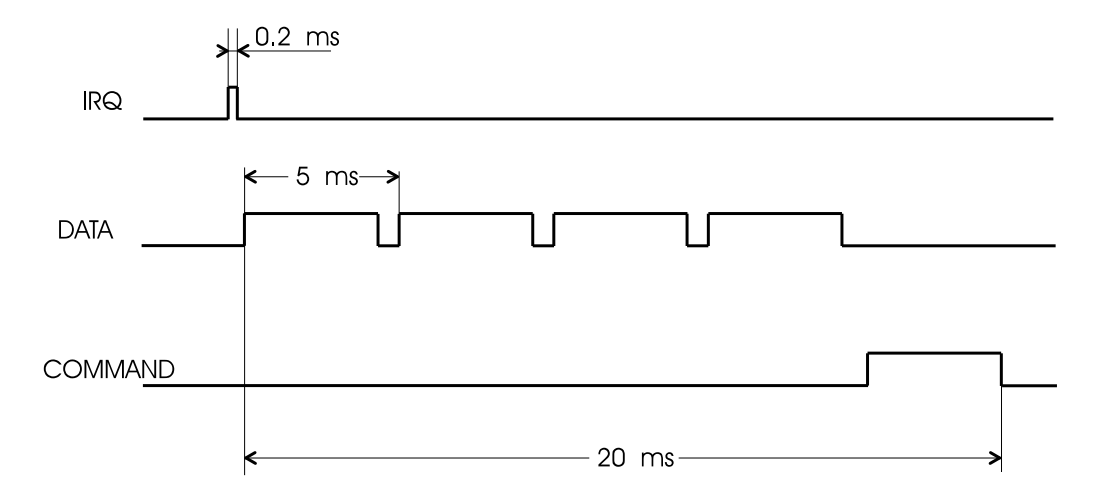

Obr. 7: Časový priebeh signálov na komunikačnej linke

| fotom.hlava      |             | pocitac |                  |
|------------------|-------------|---------|------------------|
| CAN <sub>9</sub> | IRQ         | CAN25   | CAN <sub>9</sub> |
| 4                |             | 20      | 4                |
|                  | <b>DATA</b> |         |                  |
| 3                |             | 3       | 2                |
|                  | CONTROL     |         |                  |
| $\overline{2}$   |             | っ       | 3                |
|                  | GND         |         |                  |
| 5                |             |         | 5                |
|                  |             |         |                  |

Obr. 8: Zapojenie kábla hlavy fotometra a riadiaceho počítača RS 232

- <span id="page-17-3"></span>– NASTAV MERANIE: Pri každom prerušení, teda každú sekundu, pokiaľ nemeria, rezident kontroluje či na pozícii "int time" nie je zapísaný znak, ktorého hodnota je rozdielna od 00H. Iná hodnota, než 00H je považovaná ako požiadavka z riadiaceho programu nastav meranie a hodnota znaku určuje polovičnu hodnotu doby integrácie. Takýmto spôsobom dosiahneme, že doba integrácie je párne číslo a reťazec "cas merania" je časový údaj v polovici doby integrácie.
- BEEP +/- : Koniec merania je možné akusticky indikovať. Zapísaním znaku '+' alebo '-'na pozíciu "control resident " zapne alebo vypne beep.
- COM1 /COM2 : Prekonfigurovanie sériového portu na druhý. Zapísaním znaku '1' alebo '2' na pozíciu "control resident" je možné aktualizovať komunikačný port com1 alebo com2 (zatiaľ nie je možné použiť com3 com4).
- STOP RESIDENT: Zapísaním znaku '#' na pozíciu "control resident" zruší rezident a uvolní alokovanú pamäť.

## <span id="page-17-0"></span>6 UŽÍVATEĽSKÝ SOFTWARE

#### <span id="page-17-1"></span>6.1 Základné pojmy, filozofia

Spolu s fotoelektrickým fotometrom je dodávaný aj pozorovací program UNIV, ktorý zabezpečuje obsluhu fotometra počas pozorovania. Hoci je program UNIV značne "prispôsobivý", jeho základným cieľom je slúžiť na diferenciálnu fotoelektrickú fotometriu premenných hviezd. Priamym výsledkom takéhoto pozorovania je výstupný súbor (časť [6.5\)](#page-23-0), v ktorom sú uložené napozorované (surové) dáta. Na získanie veličín používaných v astronomickej praxi (magnitúd) vhodných na ďalšiu analýzu, je potrebné tieto surové dáta podrobiť následnej redukcii. Redukciu je možné vykonať napríklad balíkom redukčných programov uvedených v časti [6.8](#page-27-0).

Program UNIV Vám neumožní počas pozorovania daného objektu napríklad zmeniť integračný čas alebo clonu. Takýmto spôsobom sa snaží vyhnúť zásadným chybám počas pozorovania. Napriek tomu pozorovateľ, respektíve zadávateľ pozorovania musí dodržať ďalšie zásady (uvedené v časti [6.4\)](#page-22-0) v záujme získania čo najlepších výsledkov.

Keďže sa program UNIV vyvíjal postupne na základe skúseností s fotoelektrickou fotometriou premenných hviezd na Stelárnom oddelení Astronomického ústavu Slovenskej akadémie vied v Tatranskej Lomnici, bolo potrebné zachovať "spätnú kompatibilitu". Z toho vyplývajú aj 2 hlavné nedostatky: prekonaná štruktúra výstupného súboru a komplikovaný spôsob referovania objektov (hviezd) v pomocnom súbore KATALOG.

Vysvetlenie mnohých pojmov (sezónne extinkčné koeficienty, Johnsonov medzinárodný UBV systém, transformačné koeficienty...) používaných v tejto časti možno nájsť v knihe Henden & Kaitchuck (1982) [[7\]](#page-28-0).

#### <span id="page-17-2"></span>6.2 Inštalácia

V tejto časti sú popísané kroky potrebné pre inštaláciu pozorovacieho programu UNIV na Vašom počítači. Požiadavky na počítač: IBM-kompatibilné PC x86, operačný systém DOS, asi 150 kB voľného miesta na pevnom disku (HD).

Samotný pozorovací program UNIV sa skladá z niekoľkých častí:

- samotného pozorovacieho programu UNIV.EXE. Pomocou tohto programu sa riadi proces pozorovania, získavajú sa ním surové dáta.
- rezidentnej časti programu **FOT??.EXE** Na pozícii prvého ? môže byť:  $1 =$  pre fotometer riadený synchronizačnými impulzami z COM portu, 2 = synchronizačné impulzy sú dodávané počítačom; na pozícii druhého ? môže byť: H = Hlohovec, G = Kryonerion (Grécko), R = Roztoky, P = Skalnaté Pleso (americký fotometer Optec s úpravou ing. Kollára), O = Skalnaté Pleso ("čistý" americký

<span id="page-18-1"></span>fotometer Optec bez úprav), L = Stará Lesná. Rezidentná časť zabezpečuje komunikáciu počítača s fotometrom.

• konfiguračných súborov. V týchto súboroch sa nachádzajú informácie o danom fotometri a o objektoch (hviezdach). Obsah súborov a ich formát je podrobne opísaný v časti [6.3.](#page-18-0)

Program UNIV je dodávaný na 3.5" (prípadne 5.25") DOS diskete. Pri inštalácii vykonajte nasledovné kroky:

- 1. Vytvorte adresár C:\OBSERV a do neho skopírujte z inštalačnej diskety súbory: UNIV.EXE a FOT??.EXE.
- 2. Vytvorte adresár  $\mathbf{C:}\K{ATALOG}$  a do neho skopírujte z diskety konfiguračné súbory:  $\K{ATALOG}$ a OBSERVAT.?? (vysvetlenie týchto dvoch ?? viď v časti [6.3.2\)](#page-20-0). Môžete sem skopírovať aj ďalšie súbory: OBSERVAT.LST, TIME.COR a TR KOEF.DAT, ktoré nie sú používané pri samotnom pozorovaní pomocou programu UNIV, sú však potrebné pri redukcii napozorovaných dát pomocou balíku redukčných programov (časť [6.8](#page-27-0)).
- 3. Vytvorte adresár E:\DATA. Do tohto adresára sa budú implicitne zapisovať súbory s napozorovanými surovými dátami.
- 4. V súbore C:\CONFIG.SYS musí byť nastavený ovládač (driver) ANSI.SYS, lebo program UNIV používa ANSI Escape sekvencie. Do C:\CONFIG.SYS umiestnite riadok napríklad (podľa toho, v ktorom adresári sa súbor ANSI.SYS nachádza):

DEVICE=C:\DOS\ANSI.SYS

5. Predpokladá sa, že máte farebný monitor, pokiaľ je monitor monochromatický, je potrebné do súboru C:\AUTOEXEC.BAT doplniť riadok napríklad (podľa toho, v ktorom adresári sa súbor MODE.COM nachádza):

C:\DOS\MODE co80

Pre zjednodušenie môžete taktiež v súbore C:\AUTOEXEC.BAT pridať do cesty (PATH) aj adresár C:\OBSERV.

6. Vykonajte reboot Vášho počítača a následne môžete spustiť pozorovací program príkazom:

C:\OBSERV\UNIV.EXE

7. Pre ešte jednoduchšie a elegantnejšie spúšťanie pozorovacieho programu je možné (ale nie nutné) skopírovať z diskety do adresára C:\OBSERV aj súbor POZNAMKA. V ňom môžete uviesť stručné zásady pozorovania. Do adresára uvedeného v PATH v C:\AUTOEXEC.BAT, napríklad C:\DOS, alebo C:\BAT skopírujte z diskety povelový súbor OBSERV.BAT, ktorý zabezpečí vypísanie súboru POZNAMKA, nastaví pracovný adresár, upozorní na veľkosť voľného miesta na disku a spustí samotný pozorovací program UNIV. Spúštanie povelového súboru OBSERV.BAT je najlepšie umiestniť do menu pod položkou POZOROVANIE.

Názvy spomínaných adresárov, kde sa majú inštalovať jednotlivé súbory, môžu byť iné (napríklad nemáte rozdelený HD na viacero partícií, teda neexistuje disk E; respektíve vôbec nemáte HD: naozaj exitujú ešte aj takéto počítače?). V tomto prípade Vám dodáme novú verziu UNIV.EXE podľa Vašich požiadaviek.

#### <span id="page-18-0"></span>6.3 Konfiguračné súbory

Program UNIV niektoré informácie načítava z pomocných, konfiguračných súborov. V súbore KATALOG sú uložené informácie o jednotlivých hviezdach, súbor OBSERVAT.?? (vysvetlenie týchto dvoch ?? viď v časti [6.3.2](#page-20-0)) zas slúži na získanie informácie o poradí filtrov vo fotometri pre daný čas. Obidva konfiguračné súbory sú podrobne popísané v nasledujúcich častiach: [6.3.1](#page-19-0) a [6.3.2.](#page-20-0)

#### <span id="page-19-2"></span><span id="page-19-0"></span>6.3.1 Katalóg hviezd

V súbore KATALOG sú uložené informácie o hviezdach (objektoch pozorovania): identifikácia hviezdy; HD, SAO a HR čísla; súradnice rektascenzia  $\alpha$  a deklinácia  $\delta$  so zodpovedajúcim equinokciom; vlastné pohyby (bez precesie!) v súradniciach α, δ; prípadne (ak ide o periodicky premennú hviezdu) okamih minima  $JD_{0hel}$  a perióda v dňoch.

Každému objektu (hviezde) v súbore patria 2 riadky: nepárny a nasledujúci párny riadok. Uvádzame ako príklad 8 riadkov zo súboru, ktoré predstavujú záznamy o 4 objektoch (hviezdach):

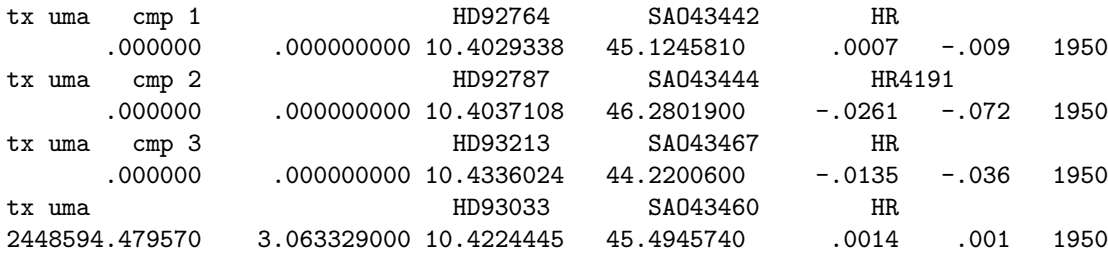

Veľkou nevýhodou, vzniknutou historicky, je spôsob identifikácie objektu. Hviezdy, ktoré sa pri pozorovaní premenných hviezd používajú (viď časť [6.4\)](#page-22-0) sa v zásade delia na 2 druhy: premennú a štandardné hviezdy. Ďalšou historickou konvenciou je, že premenná hviezda sa označuje ako objekt číslo 4, porovnávacia hviezda ako objekt číslo 1, check ako objekt číslo 3. Pre prípadné ďalšie štandardné hviezdy nám teda zostali čísla 2 a 5 – 99. Potom napríklad štandardná hviezda číslo 2, je podľa tejto konvencie objektom číslo 2 a tak ďalej. (Toto označenie je pôvodne prebrané zo Stelárneho oddelenia AsÚ v Ondřejove a 1 znamenala "modrý štandard", 2 "červený štandard".) Z tohto označenia potom vyplýva aj identifikácia v súbore KATALOG. Zoberme ako príklad pozorovanie premennej hviezdy TX UMa. Identifikácia objektu je reťazec znakov dlhý 14 charakterov. Prvých 9 chrakterov slúži na označenie, o ktorú premennú hviezdu ide. Tu používame najlepšie označenie premennej hviezdy malými písmenami, teda  $\mathtt{txuma^1}$  $\mathtt{txuma^1}$  $\mathtt{txuma^1}$ . K týmto 9 charakterom potom pripájame na 10.–12. pozícii reťazec znakov cmp a číslo objektu vo formáte I2 (FORTRAN-ovská konvencia). Posledná veta sa však nevzťahuje na premennú. Teda:

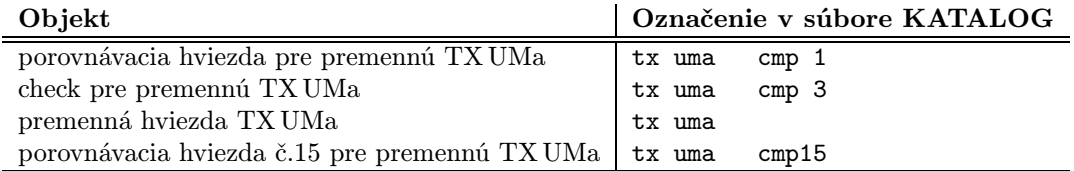

Z uvedeného je zrejmá nevýhoda: ak by sa hviezda použitá ako porovnávacia používala aj ako check (teoreticky) pre inú premennú hviezdu, povedzme TY UMa, musela by byť v súbore KATALOG uvedená dvakrát: raz s identifikáciou tx uma cmp 1 duhý raz ako ty uma cmp 3. Vzhľadom na malý počet (v skutočnosti na Stelárnom oddelení AsÚ SAV sa zatiaľ tak nestalo) takýchto prípadov, je táto črta súboru KATALOG tolerovateľná.

V záujme jednoznačnej identifikácie objektu sú v súbore KATALOG uvedené (pokiaľ existujú) aj katalógové čísla z hviezdnych katalógov: HD – Henry Draper Catalogue (Cannon & Pickering, 1918– 1924, [\[4](#page-28-1)]), SAO – Smitshonian Astrophysical Observatory Star Catalog (1966,[\[10](#page-28-2)]) a HR – Yale Catalogue of Brigt Star (Schlesinger & Jenkins, 1940,[[9\]](#page-28-3); Hoffleit, 1964, [\[8](#page-28-4)]). Je potrebné vynaložiť námahu a nájsť všetky katalógové čísla daného objektu, v záujme archivácie napozorovaných dát, aby aj po dlhom čase bolo jasné, o aké pozorovanie išlo. Pamätajte, že v astronómii nie je možné experiment (pozorovanie) opakovať, a preto každé dobré pozorovanie má obrovskú cenu. Pri vyhľadávaní katalógových čísiel Vám môže pomôcť Internet-ovské URL: "http://adswww.harvard.edu/list abs.html" alebo "http://adsabs.harvard.edu/abs doc/list abs.html".

<span id="page-19-1"></span><sup>1</sup>Je potrebné si dohodnúť jednoznačný spôsob tohto označenia pre "problematické" premenné, aby ste raz nepoužívali n cyg, potom nova cyg a tretí raz novacyg, alebo raz hd 8912 a druhý raz hd8912. Na vyhnutie sa tejto situácii slúži jednak dohoda a po druhé kolónka vo formulári k pozorovaniu (viď Dodatok) s názvom "Meno hviezdy"; zároveň má zadávateľ pozorovania zabezpečiť zapísanie údajov do súboru KATALOG.

<span id="page-20-1"></span>Pokiaľ má premenná hviezda známu periódu, uveďte okamih minima v juliánskych dňoch (JD) a periódu v dňoch. Ak ide o neperiodický objekt (všetky porovnávacie hviezdy také musia byť) zadajte na príslušnom mieste okamih minima aj periódu rovné 0 (nule).

Rektascenzia aj deklinácia sú zadané k určitému ekvinokciu, ktoré môže byť ľubovoľné. Rektascenziu zadávajte v hodinách, minútach a sekundách. Číslo 10.4224445 z uvedeného príkladu pre premennú TX UMa znamená  $\alpha_{1950} = 10^h 42^m 24.445$ . Deklináciu zadávajte v stupňoch, oblúkových minútach a oblúkových sekundách. Číslo 45.4945740 z uvedeného príkladu znamená  $\delta_{1950} = 45^{\circ}49'45''740$ .

V súbore KATALOG sú uvedené taktiež "čisté" vlastné pohyby (teda bez precesie!) v rektascenzii a deklinácii. Vlastný pohyb v rektascenzii je uvedený v sekundách za 1 rok; vlastný pohyb v deklinácii je uvedený v oblúkových sekundách za 1 rok.

Presnú pozíciu (formát) jednotlivých dát v súbore KATALOG popisujú nasledovné riadky zdrojového textu (FORTRAN-ovského):

```
double precision jd0, per
       real mirs, midas
       integer rh, rm rs1000, dd, dam, das1000, epoch
       character*11 hd, sao, hr
       character*14 ident
       open(12, file='KATALOG')
       write(12, 100) ident, 'HD', hd, 'SAO', sao, 'HR', hr
100 format(A14, 18X, A2, A11, 1X, A3, A11, 2X, A2, A11)
       write(12, 200) jd0, per, rh, '.', rm, rs1000,
                       dd, '.', dam, das1000, mirs, midas, epoch
200 format(D14.6, 1X, A2, D14.9, 1X, I2, A1, I2, I5, 2X,
               + 2X, I3, A1, I2, I5, 3X, F8.4, 1X, F7.3, 3X, I4)
       close(12)
```
Význam uvedených premenných: ident - identifikácia objektu, hd: HD číslo, sao: SAO číslo, hr: HR číslo, jd0: okamih minima v JD, per: perióda v dňoch, rh: rektascenzia-hodiny , rm: rektascenzia-minúty , rs1000: 1 000 × rektascenzia-sekundy , dd: deklinácia-stupne, dam: deklinácia-oblúkové minúty, das1000: 1 000 × deklinácia-oblúkové sekundy, mirs: čistý vlastný pohyb v rektascenzii - sekundy, midas: čistý vlastný pohyb v deklinácii - oblúkové sekundy, epoch: epocha súradníc - celý rok.

Súbor KATALOG môžete podľa uvedených pravidiel vytvoriť/doplniť pomocou ľubovolného editoru, inak Vám môže byť užitočný pomocný program KATIN.EXE; viď časť [6.8.](#page-27-0)

Pokiaľ súbor KATALOG neexistuje, program UNIV vypíše varovanie; viď časť [6.7.](#page-26-1)

#### <span id="page-20-0"></span>6.3.2 Konfigurácia fotometra

Keďže konfigurácia Vášho fotometra sa môže meniť (napríklad dodaním nových filtrov), program UNIV používa konfiguračný súbor C:\KATALOG\OBSERVAT.?? (na pozíciách ?? musia byť nasledovné kódy podľa observatórií: HL = Hlohovec, KR = Kryonerion (Grécko), RO = Roztoky, SP = Skalnaté Pleso, SL = Stará Lesná), kde sú uložené informácie o Vašom fotometri "závislé na čase". Okrem poradia filtrov, sú v tomto súbore aj informácie síce nepoužívané pozorovacím programom UNIV, potrebné však pri redukcii napozorovaných údajov: extinkčné koeficienty pre jednotlivé filtre a transformačné koeficienty pre prevod meraní v Johnsonových UBV filtroch do medzinárodného systému.

Pri každej zmene konfigurácie Vášho fotometra je potrebné tento súbor aktualizovať! Musíte teda dodať do neho novú päticu riadkov, podľa významu a formátu uvedených nižšie.

Formát súboru C:\KATALOG\OBSERVAT.?? je nasledovný. Na prvých 15-tich riadkoch sú poznámky vysvetľujúce v skratke obsah a formát súboru. Po týchto povinných 15-tich riadkoch nasleduje ľubovoľný počet skupín 5-tich riadkov. Každá táto skupina popisuje konfiguráciu fotometra od uvedeného juliánskeho dátumu (JD). Tieto skupiny musia byť zoradené chronologicky podľa vzrastajúceho JD! Príklad dvoch takýchto skupín piatich riadkov:

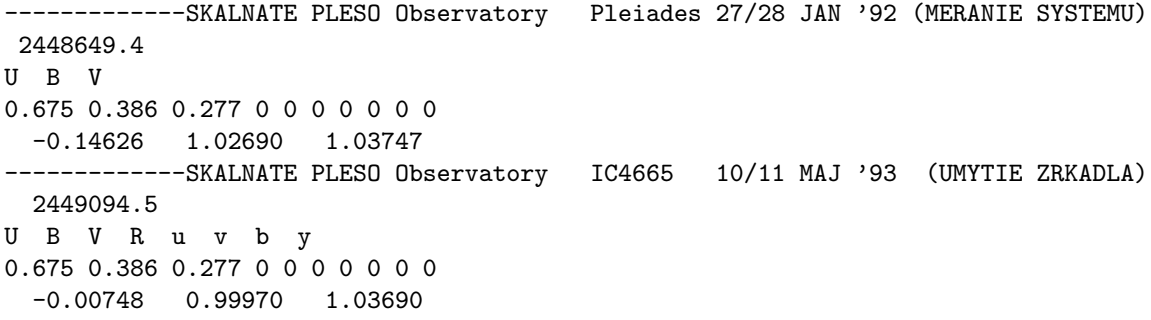

- $(15+(n \times 5)+1)$ -vý riadok: tu je uvedená poznámka. Je dobré vždy si sem poznačiť, čo sa menilo (napríklad: dodané nové filtre, zrátané nové transformačné koeficienty...)
- $(15+(n \times 5)+2)$ -hý riadok: tu je vo formáte F11.1 (FORTRAN-ovská konvencia) uvedené JD, od ktorého dané hodnoty platia.
- $(15+(n \times 5)+3)$ -tí riadok: tu sú vo formáte  $10(A3)$  uvedené značky filtrov. Môže ich byť teda maximálne 10. Polohu 0 je potrebné používať ako prázdnu pozíciu, filtre osadzujte iba do pozícií 1—n ! Pokiaľ máte menej filtrov, ako počet pozícií vo fotometri, uložte ich vždy za sebou od pozície 1 a v tomto riadku uveďte iba značky skutočne osadených filtrov. Ak máte predsa medzi filtrami prázdnu pozíciu, treba jej v tomto riadku zadať značku, povedzme NUL. Značkou nemôžu byť 3 medzery, program by potom nezaregistroval ďalšie filtre.
- $(15+(n \times 5)+4)$ -tý riadok: uvádza sezónne extinkčné koeficienty prvého rádu vo voľnom formáte (musí ich byť 10) v poradí filtrov (tak ako predchádzajúci riadok). Pokiaľ nemáte exktinčný koeficient pre daný filter zmeraný, alebo sa na danej pozícii vo fotometri filter nenachádza, uveďte 0 (nulu).
- (15+(n × 5)+5)-ty riadok: uvádza transformačné koeficienty  $(\epsilon, \mu, \psi)$  bez nulových bodov vo formáte 3(F10.5) pre prevod do medzinárodných UBV-magnitúd. Uveďme transformačné rovnice:

$$
V - v = \epsilon \times (B - V) + \zeta_v
$$
  
\n
$$
B - V = \mu \times (b - v) + \zeta_{bv}
$$
  
\n
$$
U - B = \psi \times (u - b) + \zeta_{ub}
$$
\n(2)

Veľké písmená U, B, V sú tu použité pre označenie Johnsonových medzinárodných magnitúd, malé písmená u, b, v označujú inštrumentálne magnitúdy.

Pokiaľ túto sústavu transformačných rovníc napíšeme ako pre porovnávaciu hviezdu  $S_1$  tak aj pre premennú V a potom ich od seba odrátame, dostaneme sústavu:

$$
\begin{aligned}\n\Delta V - \Delta v &= \epsilon \times (\Delta B - \Delta V) \\
\Delta B - \Delta V &= \mu \times (\Delta b - \Delta v) \\
\Delta U - \Delta B &= \psi \times (\Delta u - \Delta b)\n\end{aligned} \tag{3}
$$

už bez nulových bodov ( $\zeta_v, \zeta_{bv}, \zeta_{ub}$ ). Symboly  $\Delta$  označujú diferenciálne magnitúdy, teda rozdiely magnitúd premennej V a porovnávacej hviezdy $\mathrm{S}_1$ v danom filtri, teda napríklad: $\Delta U = U_V - U_{S_1}.$ Z tohto dôvodu sú uvedené v  $(15+(n \times 5)+5)$ -tom riadku konfiguračného súboru iba transformačné koeficienty  $(\epsilon, \mu, \psi)$  bez nulových bodov. Predpokladá to však, že robíme diferenciálnu fotometriu. Pokiaľ sa v redukcii pozorovaní chceme dopracovať až k Johnsonovým medzinárodným UBV magnitúdam premennej V, musíme poznať (nájsť v katalógu) Johnsonove medzinárodné UBV magnitúdy porovnávacej hviezdy S1.

Súbor môžete podľa uvedených pravidiel zmeniť/doplniť pomocou ľubovolného editoru. Súbor musí existovať, inak program UNIV ukončí svoj beh s chybovou hláškou; viď časť [6.7](#page-26-1).

#### <span id="page-22-1"></span><span id="page-22-0"></span>6.4 Zásady pozorovania

Program UNIV bol napísaný, aby jednak uľahčil pozorovanie premenných hviezd, ale aj v priebehu pozorovania v čo najväčšej miere vylúčil možnosť chyby zo strany pozorovateľa. Medzi takéto vlastnosti patrí napríklad nemožnosť zmeniť integračný čas a clonu počas pozorovania daného objektu a pod. Snažili sme sa do neho zabudovať skúsenosti s fotoelektrickou fotometriou na Stelárnom oddelení AsÚ SAV v Tatranskej Lomnici. Napriek tomu pozorovateľ a aj zadávateľ pozorovania musí už pri príprave na pozorovanie a zadávaní podkladov pamätať na viaceré zásady. Uveďme tie najdôležitejšie:

- Za štandardnú porovnávaciu hviezdu  $S_1$  je potrebné vybrať nepremenný objekt približne rovnakej hviezdnej veľkosti ako je premenná hviezda (dynamický rozsah fotometra), taktiež približne rovnakého spektrálneho typu (v priebehu redukcie nie sú uvažované extinkčné koeficienty druhého rádu), v pomerne malej uhlovej vzdialenosti (maximálne niekoľko málo stupňov) od premennej hviezdy (pri splnení tejto zásady minimalizujete čas potrebný na prechody medzi objektami počas pozorovania a navyše aj opravy na extinkciu budú zanedbateľné, takže aj nepresne určené extinkčné koeficienty prvého rádu nevnesú do výsledku pozorovania veľkú chybu; nehovoriac o obmedzení jemných pohybov ďalekohľadu). Keďže nie je možné zaručiť nepremennosť objektu zvoleného za štandardnú hviezdu (práve Vy sa môžete stať objaviteľom jeho premennosti), je vhodné zvoliť ďalšiu štandardnú hviezdu takzvaný check a v priebehu pozorovania ju merať zhruba jedenkrát za 30 minút. V prípade, že sa ukáže nevhodný výber S<sup>1</sup> môžete v priebehu redukcie použiť namiesto nej práve check.
- Pre každé pozorovanie je potrebné vopred pripraviť kvalitné podklady. Pamätajte, že majú byť zrozumiteľné pre všetkých a úplné, aby sa počas pozorovania nemusel zbytočne strácať čas rozmýšľaním, ako to zadávateľ myslel. Pre pozorovanie je potrebná kvalitná mapka s ozančením všetkých objektov. Mapku dnes môžete vyrobiť napríklad pomocou programu STARCHART voľne prístupného na INTERNETe; týmto spôsobom s použitím CD ROM hviezdneho katalógu The Guide Star Catalog, ver. 1.1 boli vytvorené aj mapky pre pozorovanie systému, uvedené v Dodatku. Vhodné sú aj xerokópie z Bečvářových atlasov (Bečvář, 1979, [\[2](#page-28-5)]; 1978,[[1\]](#page-28-6); 1974, [\[3](#page-28-7)]). Mapka by mala byť s takým rozlíšením, aby všetky objekty, ktoré pozorovateľ uvidí v pointri (respektíve na monitore pointra) boli aj v mapke. Okrem mapky je dobré priložiť aj podrobnú fotografiu poľa, zachycujúcu aj veľmi slabé objekty, aby pozorovateľ vedel, na ktorom mieste môže merať oblohu. Vcelku výhodné je pre tento účel použitie xerokópie z Palomarského fotografického atlasu (Dixon, Gearhart & Schmidtke, 1985, [\[5](#page-28-8)]). V neposlednom rade musíte pripraviť stručný ale úplný a jasný návod k pozorovaniu, kde je potrebné zadať všetky údaje ako o nastavení fotometra (napríklad napätie, clona), tak aj o pozorovaní samotnom (integračný čas, používané filtre, sekvencia objektov). Na tento účel Vám môže poslúžit formulár uvedený v Dodatku.
- Pozorovanie možno začať, až keď je obloha dostatočne tmavá, jej jas sa už dramaticky nemení. Pre fotometrické pozorovanie väčšinou postačuje ako súmrak nautický súmrak, teda Slnko 12◦pod obzorom. Hviezdy je možné za štandardných poveternostných podmienok pozorovať vo výškach > 30° nad obzorom. V nižších výškach zákal a prach väčšinou znemožnia naozaj kvalitné pozorovanie.
- Keďže obloha má vďaka rozptýlenému svetlu nenulový jas, je potrebné pred každým meraním objektu vykonať meranie oblohy. Toto sa meria neďaleko od objektu (niekoľko oblúkových sekúnd až minút) na tom mieste oblohy, kde sa nejavia žiadne slabé hviezdy, ktoré by do merania vnášali svoj príspevok. Pre zvolenie takéhoto miesta je veľmi užitočná spomínaná podrobná fotografia poľa. Napriek tomu, že program umožňuje vynechanie merania oblohy, toto meranie je potrebné. Oblohu meriame vždy pred každým meraním samotného objektu.
- Pozorovanie je potrebné začať aj skončiť pozorovaním porovnávacej hviezdy  $S_1$ . Vďaka tomu sa počas redukcie bude vždy interpolovať a nedôjde k extrapolácii hodnôt. Vhodný cyklus je napríklad:  $S_1$  - CH -  $n \times [S_1 - V - S_1 - V - S_1 - V - S_1 - CH]$  -  $S_1$ . Samozrejme, pred každým meraním objektu je potrebné merať "jeho" oblohu.
- <span id="page-23-1"></span>• V závere pozorovania je vhodné zhodnotiť kvalitu noci a napísať všetky poznámky týkajúce sa priebehu pozorovania. Keď sa budete vracať k starším pozorovaniam, určite budú pre Vás tieto informácie užitočné.
- O vykonaných pozorovaniach si veďte denník pozorovaní aspoň s týmito údajmi: dátum, pozorovaná premenná hviezda, pozorovateľ, použité filtre, napätie, clona a presný čas trvania pozorovania (čas prvej a poslednej integrácie), prípadne poznámky pozorovateľa. Za úvahu stojí aj systematická archivácia Vašich pozorovaní.
- Je najjednoduchšie (obzvlášť v našich zemepisných dĺžkach, kde rozdiel je maximálne 2 hodiny) používať na zaznamenávanie času GMT (Greenwich Mean Time) - čas greenwichského poludníka. Program UNIV, vyžaduje, aby ste na počítači nastavili GMT. Pokiaľ si na túto zásadu zvyknete, nebudete mať v budúcnosti problémy pri prípadnej strate poznámok so zisťovaním, v akom čase sú namerané údaje.

#### <span id="page-23-0"></span>6.5 Výstupný súbor programu UNIV

Výstupom z pozorovacieho programu UNIV je výstupný súbor, ktorý obsahuje všetky namerané údaje počas pozorovania potrebné pre ďalšiu redukciu.

Meno výstupného súboru má tvar, ktorý umožňuje rýchlu orientáciu o aké pozorovanie išlo. Vzhľadom na obmedzenia dané operačným systémom DOS, meno súboru sa može skladať najviac z 8 znakov vlastného mena a 3 znakov extenzie. Za prvých n (0 < n ≤ 5) znakov vlastného mena zadáme na začiatku pozorovania označenie pozorovania (najlepšie meno premennej hviezdy), napríklad txuma. Zvyšnú časť mena doplnjí program podľa nasledovných pravidel: na n+1. pozícii vlastného mena je kód observatória (H = Hlohovec, K = Kryonerion, R = Roztoky, S = Skalnaté Pleso, G = Stará Lesná); na n+2. a n+3. pozícii vlastného mena je deň v mesiaci (ako dátum berieme vždy "večerný" dátum, aj keď pozorovanie začalo až po polnoci); na 1. pozícii extenzie je kód mesiaca (1–9 pre január–september, O - október, N november, D - december); na 2. a 3. pozícii extenzie je posledné dvojčíslie roku. Teda meno výstupného súboru txumas04.O96 znamená, že ide o pozorovanie premennej hviezdy TX UMa na Skalnatom Plese v noci 4./5. októbra 1996. Meno súboru podľa týchto pravidiel vygeneruje program UNIV.

Najskôr uveďme príklad jedného výstupného súboru:

```
"STAR NAME:","tx uma","DISKETTE:","sp"
"INT.TIME [S]:","10","OBSERVERS:","ko"
"DATE:","4","-","10"
"-","1996","JULIAN DATE:",2450360.500000
"TEMPERATURE, HUMIDITY, SEEING: ","4","70","7"
"OBJECT:","TIME:","FILTER:","COUNTS:"
" 0"," 17:42:12"," 4"," 8516"
" 0"," 17:42:24"," 6"," 4850"
" 1"," 17:42:58"," 4"," 554489"
" 1"," 17:43:10"," 6"," 147196"
" 0"," 17:48:39"," 4"," 8785"
" 0"," 17:48:51"," 6"," 4803"
" 4"," 17:49:23"," 4"," 629356"
" 4"," 17:49:35"," 6"," 165624"
   .
   .
   .
" 0"," 18:49:20"," 4"," 9233"
" 0"," 18:49:31"," 6"," 5002"
" 1"," 18:50:03"," 4"," 528666"
" 1"," 18:50:15"," 6"," 132046"
```
<span id="page-24-1"></span># NIGHT QUALITY FLAG: 2 (1=excellent, 2=good 3=variable, 4=poor 5=unusable) # NIGHT QUALITY REMARK: vcelku dobra noc, ale velky seeing # NIGHT QUALITY REMARK: velmi velka scintilacia: oblast je nad Huncovakom

Súbor sa skladá z 3 častí: hlavičky (prvých 6 riadkov), jadra so samotnými napozorovanými údajmi a poznámok na konci súboru.

Hlavička uvádza meno pozorovanej premennej hviezdy (podľa označenia v konfiguračnom súbore KATALOG, viď časť [6.3.1](#page-19-0)); kód observatória (HL = Hlohovec, KR = Kryonerion (Grécko), RO = Roztoky, SP = Skalnaté Pleso, SL = Stará Lesná); integračný čas v sekundách; kód pozorovateľa; dátum pozorovania (deň, mesiac, rok; opäť zdôraznime, že ide o "večerný" dátum, aj keď pozorovanie začalo až po polnoci); juliánsky dátum predchádzajúcej polnoci; teplotu v stupňoch Celzia; vlhkosť vzduchu v %; seeing (zdanlivá "veľkosť" hviezd v okulári ďalekohľadu) v oblúkových sekundách. Hlavička výstupného súboru má tiež svoju "historickú" formu a pre samotnú redukciu sú používané iba údaje: meno pozorovanej premennej hviezdy, kód observatória, večerný dátum (deň, mesiac, rok).

Jadro výstupného súboru je tvorené 4-mi stĺpcami, v ktorých sú samotné napozorované údaje. V prvom stĺpci je kód objektu podľa rovnakej konvencie, aká bola uvedená v časti [6.3.1](#page-19-0), teda: 4 - premenná hviezda, 1 - porovnávacia hviezda, 3 - check, 2 a 5 – 99 - prípadné ďalšie štandardné hviezdy. Kód 0 označuje oblohu a to oblohu nasledovne meraného objektu (teda v prvom a druhom riadku jadra z uvedeného príkladu sú merania oblohy porovnávacej hviezdy  $S_1$  zatiaľ čo v piatom a šiestom riadku sú merania oblohy premennej hviezdy V. **Druhý stĺpec** je čas stredu integrácie v GMT; hodiny, minúty, sekundy. Tretí stĺpec udáva poradie filtra vo fotometri (pozri časť [6.3.2](#page-20-0)). Štvrtý stĺpec tvoria namerané pulzy (hodnota priamo úmerná energii dopadnutej na fotokatódu fotonásobiča pri nulovej hodnote dead time).

Poznámky na konci súboru (v uvedenom príklade posledné 3 riadky) môžu mať ľubovoľný počet riadkov pričom každý začína znakom # (hash). V ich prvom riadku je v stupnici 1–5 zhodnotená kvalita noci. Zvyšné riadky majú obsahovať všetky dôležité okolnosti, ktoré sa vyskytli počas pozorovania. Pozorovateľ ich zadáva pri ukončení pozorovania danej premennej hviezdy.

#### <span id="page-24-0"></span>6.6 Beh programu UNIV

Program UNIV je napísaný takým spôsobom, aby jeho ovládanie bolo intuitívne. Môže s Vami komunikovať v angličtine alebo slovenčine (podľa Vášho výberu Vám dodáme zvolenú mutáciu). Na viacere otázky Vám napovedá možné odpovede, napríklad: Is this setting correct? [Y/n] => . Máte teda možnosť odpovedať "yes" zadaním Y (prípadne y) alebo "no" zadaním N (prípadne n). To, že v hranatej zátvorke je uvedené veľké Y a malé n, znamená implicitnú odpoveď Y. Teda keď danú otázku iba odklepnete (ENTER), vykoná sa akcia ako pri zadaní Y (prípadne y).

Po spustení programu UNIV sa na moment objaví úvodná obrazovka, kde okrem informácie o autoroch nájdete aj **číslo verzie**. Nasleduje úvodný dialóg. Program sa Vás opýta na **meno premennej** hviezdy, ktorú idete pozorovať. Musíte odpovedať menom, ktoré máte zadané v súbore KATALOG (viď časť [6.3.1\)](#page-19-0), teda napríklad tx uma. V ďalšej otázke chce program vedieť večerný dátum. Pokiaľ máte v počítči nastavený správny dátum (musíte mať!), priamo Vám ponúkne odpoveď, aj ak začína pozorovanie po polnoci. V odpovedi na tretiu otázku zadajte kódy pozorovateľov, ktorí pozrovanie vykonávajú. Kódy sú Vami zvolené značky pre jednotlivých pozorovateľov. Program akceptuje maximálne 10 charakterov v tejto odpovedi. Integračný čas je možné zadať v rozsahu 2 - 254 sekúnd a musí to byť párne číslo. Takto dlho bude trvať integrácia (jedno meranie daného objektu v danom filtri). Tento čas je pre všetky merania rovnaký a nesmie sa zmeniť: teda oblohy, štadndardné hviezdy a aj samotná premenná musia byť merané s rovnakým integračným časom. Na Stelárnom oddelení AsU SAV v absolútnej väčšine prípadov používame integračný čas 10 sekúnd. V prípade zistenia, že ste zvolili nesprávny integračný čas (napríklad sa ukáže malý odstup signálu od šumu: teda dlhší integračný čas by mohol byť lepší; musíte však pamätať, že predĺženie integračného času znamená zhoršenie časového rozlíšenia) je potrebné dané meranie ukončiť a začať nové, tej istej premennej hviezdy, ale v úvodnom dialógu už zadáte ten "správny" nový integračný čas. Nasledujúce otázky na teplotu, vlhkosť a seeing majú iba informačný význam. V ďalšom je potrebné zadať **adresár**, kde bude uložený **výstupný súbor** a prvých maximálne 5 znakov

<span id="page-25-0"></span>mena výstupného súboru (o tvare mena výstupného súboru pozri časť [6.5](#page-23-0)). Program opäť ponúka implicitné hodnoty. Deje sa taktiež kontrola, či daný adresár existuje a či neexistuje súbor s rovnakým menom, aby nedošlo k jeho prepísaniu. V takom prípade sa program vráti a umožní Vám zadať nové hodnoty. Na záver tejto prvej obrazovky otázok sa program opýta, či boli údaje zadané správne. V prípade, že odpoviete záporne, úvodný dialóg sa zopakuje.

Nasleduje nastavenie GMT(viď časť [6.4](#page-22-0)) času. Čas je potrebné zadať s maximálnou presnosťou: ide predsa o astronomické pozorovanie! Pamätajte, že tento čas bude nastavený aj ako systémový čas Vášho počítača.

Na nasledujúcej obrazovke je potrebné zadať správny cyklus filtrov Aby Vám boli ponúknuté všetky filtre, ktoré máte momentálne vo fotometri, musíte mať správne zadané vstupy v konfigurčnom súbore OBSERVAT.?? (viď časť [6.3.2\)](#page-20-0). Zdajte všetky filtre, ktoré budete používať, napríklad U–B–V.

Ďalšia obrazovka Vám zas umožní zadať cyklus hviezd, ktoré chcete merať. Tento cyklus sa po jeho ukončení bude opakovať. S ohľadom na doporučenia v časti [6.4](#page-22-0) povedzme, že zadáte cyklus:  $S_1-S_2-CH S_1-V-S_1-V$  (na konci merania treba potom odmerať ešte  $S_1$ ). Nasledujú otázky na počet meraní oblohy štandardných hviezd (to sú všetky okrem premennej hviezdy): odpovedzme napríklad 1; počet meraní štandardných hviezd: odpovedzme 1; počet meraní oblohy premennej hviezdy: odpovedzme 1; počet meraní premennej hviezdy: odpovedzme 2. Pre pochopenie otázok z posledných dvoch obrazoviek teraz uveďme, ako bude vyzerať postupnosť meraní, podľa zadania, ktoré sme uviedli ako príklad. Podľa tohto zadania bude teda postupnosť integrácií nasledovná: OS<sup>U</sup> - OS<sup>B</sup> - OS<sup>V</sup> - S<sup>U</sup> - S<sup>B</sup> - $\mathrm{S}_1^V$  -  $\mathrm{OS}_2^U$  -  $\mathrm{OS}_2^S$  -  $\mathrm{S}_2^V$  -  $\mathrm{S}_2^B$  -  $\mathrm{S}_2^V$  -  $\mathrm{OCH}^U$  -  $\mathrm{OCH}^B$  -  $\mathrm{OCH}^V$  -  $\mathrm{CH}^U$  -  $\mathrm{CH}^B$  -  $\mathrm{CH}^V$  -  $\mathrm{CH}^S$  -  $\mathrm{OH}^V$  -  $\mathrm{OH}^S$  -  $\mathrm{OH}^V$  -  $\mathrm{OH}^S$  -  $\mathrm{OH}^V$  $\mathrm{OS}_1^V$  -  $\mathrm{S}_1^U$  -  $\mathrm{S}_1^V$  -  $\mathrm{OV}^U$  -  $\mathrm{OV}^B$  -  $\mathrm{OV}^V$  -  $\mathrm{V}^U$  -  $\mathrm{V}^B$  -  $\mathrm{V}^V$  -  $\mathrm{V}^U$  -  $\mathrm{V}^B$  -  $\mathrm{V}^V$  -  $\mathrm{OS}_1^V$  -  $\mathrm{OS}_1^B$  -  $\mathrm{OS}_1^S$  -  $\mathrm{OS}_1^V$  -  $\mathrm{S}_1^U$  - $\mathrm{S}^B_1$  -  $\mathrm{S}^V_1$  -  $\mathrm{O}\mathrm{V}^U$  -  $\mathrm{O}\mathrm{V}^V$  -  $\mathrm{V}^U$  -  $\mathrm{V}^B$  -  $\mathrm{V}^V$  -  $\mathrm{V}^B$  -  $\mathrm{V}^V$  Horné indexy tu znamenajú filter a "O" pred značkou hviezdy znamená meranie oblohy.

V prípade, že Váš fotometer má možnosť ovládania nastavenia clony, na nasledovnej obrazovke ste vyzvaní, aby ste zadali číslo požadovanej clony, v ktorej bude prebiehať celé meranie.

Po vykonaní týchto zadaní program nastaví filtre do počiatočnej polohy, prípadne nastaví zadanú clonu, pokúsi sa nájsť údaje o hviezdach, ktoré ste zadali v sekvencii meraných objektov v konfiguračnom súbore KATALOG (časť [6.3.1](#page-19-0)). Pokiaľ súbor KATALOG neexistuje, alebo sa v ňom nenájde záznam o danej hviezde, program UNIV vypíše varovanie; viď časť [6.7](#page-26-1).

Po týchto úkonoch sa zjaví obrazovka, ktorá Vás informuje o zadaní a ponúka Vám nasledovné možnosti (hlavné menu; uvádzame iba možnosti z anglickej mutácie):

- stlačením + program pokročí na meranie nasledovného objektu v zadanej sekvencii. Vyzve Vás nastaviť požadovaný objekt: oblohu (pokiaľ nebol zadaný nulový počet meraní oblohy) a potom hviezdu. Opätovným stlačením "+" začnete samotnú integráciu, ktorá sa vykoná vo všetkých filtroch zadaný-počet-krát. Namerané hodnoty sa zobrazujú do prehľadnej tabuľky. Stlačením "-" môžete meranie objektu neprijať a podľa nasledovnej odpovede merať objekt opäť (výhodné pri zlom nastavení objektu do clony) alebo sa vrátiť o úroveň vyššie - do hlavného menu a tam vykonať potrebné zmeny. Pokiaľ sa nejedná o prvé meranie daného objektu objavia sa riadky informujúce o počte predchádzajúcich meraní a posledných nameraných hodnotách. V prípade, že práve nameraná hodnota sa líši o viac ako 10% od posledne nameranej hodnoty, čislo v tabuľke bliká a po ukončení merania vo všetkých filtroch sa môžete rozhodnúť, či takéto meranie zopakujete (implicitne), alebo ho akceptujete. Spomínaných 10% tolerovanej odchýlky od posledného merania je konvenčná hodnota a môže byť na Vašu žiadosť zmenená na inú hodnotu pri dodávke software.
- I Vás uvedie do informačnej obrazovky. Najskôr si vyberiete hviezdu, o ktorej informáciu chcete. Na obrazovke potom dostanete informáciu nielen o počte meraní a posledných hodnotách meraní danej hviezdy a jej oblohy ale aj užitočné informácie o hviezde ako deklináciu a hodinový uhol v reálnom čase, takže ich môžete výhodne použiť na nastavenie ďalekohľadu. Z ďalších zobrazovaných hodnôt spomeňme fázu (pokiaľ ide o preriodicky premennú hviezdu), vzdušnú hmotu, heliocentrické JD, lokálny hviezdny čas.
- B spôsobí presun na začiatok zadaného cyklu objektov, teda nasledovným objektom na meranie

<span id="page-26-2"></span>bude objekt, ktorý bol zadaný ako prvý v sekvencii.

- F Vám umožní zadať novú sekvenciu filtrov.
- C Vám ponúkne zadanie novej sekvencie objektov.
- Pre prípad, že hodiny Vášho počítača nejdú presne a čas na počítači nie je správny, slúži T: môžete opäť zadať správny GMT čas.
- Pokiaľ ste už meranie dokončili a chcete začať ďalšie meranie (novú premennú hviezdu), N spôsobí ukončenie terajšieho merania, opýta sa Vás na kvalitu noci a umožní zadať Vaše poznámky k tomuto meraniu (časť [6.5](#page-23-0)), prípadne vytlačiť namerané hodnoty a program začne akoby od začiatku, takže zadáte novú premennú hviezdu, sekvenciu filtrov objektov...
- Pri úplne poslednom pozorovaní v danej noci použite E: ukončí sa meranie, zadáte kvalitu noci a Vaše poznámky k meraniu, prípadne máte možnosť vytlačiť namerané na papier.. Odinštaluje sa rezidentná časť programu a nastane návrat do prostredia (operačného systému), z ktorého bol program UNIV spustený.

#### <span id="page-26-0"></span>6.6.1 Ďalšie zamýšľané črty programu UNIV

Na uľahčenie a zrýchlenie prechodov medzi jednotlivými hviezdami v budúcnosti zamýšľame do programu UNIV dodať automatický prechod z práve domeraného objektu na nasledovný objekt v zadanej sekvencii. Pre realizáciu tohto plánu bude potrebné riadiť (jemné) pohyby ďalekohľadu krokovými motormi a ich riadenie bude vykonávať program. Pozorovateľ na začiatku bude musieť nastaviť jednotlivé objekty "ručne", teda podľa mapky. Program si zapamätá diferencie (počty krokov krokového motora) medzi jednotlivými objektami a pri nasledovnom meraní objektu už túto diferenciu vykoná sám. Pozorovateľ však bude mať naďalej možnosť opraviť toto hrubé nastavenie: program si zapamätá túto novú polohu. Takéto správanie (opravy polôh) bude nutné kvôli možnosti nepresného chodu motorov, hodinového stroja, refrakcii, ohybu konštrukcie ďalekohľadu...

#### <span id="page-26-1"></span>6.7 Chybové stavy programu UNIV

Program UNIV počas svojho behu môže vypísať niektoré chybové hlásenia, alebo varovania. Chyby nastanú ak program nenájde niektoré súbory, nevyhnutné pre jeho chod: beh programu UNIV sa ukončí. Varovania nespôsobia ukončenie programu UNIV, keďže program môže pokračovať aj za cenu obmedzenia niektorých jeho funkcií.

- CHYBY:
	- nenájdený súbor FOT??.EXE. Ako bolo vysvetlené v časti [6.2](#page-17-2) k svojmu behu potrebuje program UNIV rezidentnú časť, ktorá je uložená práve v tomto súbore. Bez neho nemôže komunikovať s fotometrom, a preto ukončí svoj beh výpisom chyby. Podľa návodu z časti [6.2](#page-17-2) musíte správne inštalovať tento súbor z inštalačnej diskety.
	- nenájdený konfiguračný súbor OBSERVAT.?? (časť [6.3.2\)](#page-20-0). V tomto prípade nemôže program UNIV zistiť konfiguráciu Vášho fotometra: počet a poradie filtrov, preto ukončí svoj beh vypísaním tejto chyby. Podľa návodu z časti [6.3.2](#page-20-0) musíte vytvoriť a správne inštalovať (časť [6.2](#page-17-2)) tento súbor.
	- plný disk. Program potrebuje pre svoju prácu aspoň niekoľko 10 kB voľného priestoru na disku, aby mal kde ukladať výstupné dáta (výstupný subor). Navyše počas svojho behu vytvára dočasné pracovné súbory. Je preto potrebné spúšťať program z pracovného adresára na disku, kde je dostatok voľného priestoru. V prípade, že sa disk počas pozorovania zaplní, program skončí fatálnou chybou. Posledný dočasný súbor, zostáva v pracovnom adresári a mali by sa dať pomocou neho zrekonštruovať posledné merania, ktoré neboli zapísané do výstupného

<span id="page-27-1"></span>súboru. Napriek tomu, však doporučujeme mať v povelovom súbore OBSERV.BAT (viď časť [6.2\)](#page-17-2) spúšťajúceho program UNIV časť upozorňujúcu pozorovateľa na voľné miesto na disku pracovného adresára. Ak teda táto chyba nastane, je potrebné vytvoriť dostatok voľného miesta na disku a spustiť program odznovu.

- VAROVANIA:
	- nenájdený konfiguračný súbor KATALOG (časť [6.3.1\)](#page-19-0). V tomto prípade nie je možné nájsť informácie o jednotlivých hviezdach zo zadanej sekvencie, preto pri stlačení "I" v hlavnom menu (viď časť [6.6](#page-24-0)) nedostanete informácie o polohe hviezdy a pod. Na mieste týchto údajov sa objaví varovanie o neexistencii súboru KATALOG. Doporučujeme súbor KATA-LOG vyvoriť (napríklad pomocou programu KATIN.EXE: časť [6.8\)](#page-27-0) a inštalovať (časť [6.2\)](#page-17-2), resp. skontrolovať, či je súbor KATALOG inštalovaný v správnom adresári.
	- záznam o hviezde nenájdený v súbore KATALOG: situácia je obdobná ako v predchádzajúcom prípade. Hoci súbor KATALOG existuje a je správne inštalovaný (program UNIV ho našiel), nie je v ňom záznam o požadovanej hviezde. Z tohto dôvodu info z hlavného menu pre danú hviezdu bude opäť neúplné s varovaním, že hviezda nie je zahrnutá v súbore KATA-LOG. Doporučujeme doplniť súbor KATALOG o záznam o danej hviezde napríklad pomocou programu KATIN.EXE (časť [6.8\)](#page-27-0).

#### <span id="page-27-0"></span>6.8 Pomocné programy

Programy uvádzané v tejto časti majú uľahčiť prácu pri správe konfiguračného súboru KATALOG, kontrole funkčnosti fotometra, ale taktiež výpočte rôznych údajov uľahčujúcich návrh pozorovania. Stručne je spomenutý spôsob redukcie surových fotometrických dát.

- KATIN.EXE Program slúži na jednoduché zadávanie údajov o hviezdach do konfiguračného súboru KATALOG (viď časť [6.3.1](#page-19-0)). Okrem zadávania nových objektov Vám umožní pohodlným spôsobom odmazávať zlé záznamy, alebo robiť opravy chýb v zadaní. Program sa snaží byť samovysvetľujúci.
- DEMOFOT.EXE Tento program bol napísaný ako jednoduchý ovládač na demonštráciu ovládania fotometra prostredníctvom rezidentnej časti programu FOT??.EXE (viď časť [6.2](#page-17-2)). Umožní Vám nastaviť žiadaný filter, prípadne clonu, nastaviť integračný čas a urobiť jednotlivú integráciu, odstrániť rezidentný program z operačnej pamäte. Tento program Vám má pomôcť pri rýchlej kontrole správneho fungovania fotometra a jeho komunikácie s počítačom.
- MINF.EXE Program slúži v základnom ryse na výpočet pozorovateľnosti hviezdy. Pre získanie údajov o hviezde používa súbor KATALOG. Poskytne Vám informácie o časoch súmraku, časoch kedy sa daná hviezda náchádza vo väčších výškach nad obzorom ako zadaná, fázach premennej hviezdy, okamihu minima, kulminácii a podobne. Výstup z tohto programu by Vám mal umožniť efektívne navrhnúť postup pozorovania. Viaceré hodnoty je možné na začiatku modifikovať (zemepisná poloha observatória, "výška" Slnka pod obzorom pre stanovenie súmraku, výška hviezdy nad obzorom pre stanovenie "východov" a "západov" hviezdy).
- SPHEL.EXE Výsledkom tohto programu sú takmer všetky možné veličiny týkajúce sa danej hviezdy v danom čase: miestny hviezdny čas, momentálna rektascenzia, deklinácia, výška nad obzorom, zenitová vzdialenosť, hodinový uhol, vzdušná hmota, heliocentrický juliánsky dátum, heliocentrické a barycentrické korekcie času a radiálnych rýchlostí, prípadne fáza a epocha, pokiaľ ide o periodicky premennú hviezdu. Opäť pre získanie údajov o hviezde používa program súbor KATALOG a zemepisnú polohu observatória je možné na začiatku modifikovať.
- balík programov pre redukciu napozorovaných dát Vysvetlenie celého procesu redukcie "surových" fotometrických dát získaných programom UNIV presahuje rámec tohto dokumentu. Tieto

programy je možné získať na požiadanie zo Stelárneho oddelenia AsÚ SAV v Tatranskej Lomnici. Výsledkom redukcie napozorovaných dát sú hodnoty použiteľné v astronómii: heliocentrický čas pozorovania, hviezdne veľkosti (magnitúdy) buď inštrumentálne, alebo v Johnsonovom medzinárodnom UBV systéme a ďalšie doplnkové informácie. Pomocou tohto balíku je možné taktiež určiť extinkčné koeficienty prvého rádu. Ich priemerovaním za určité obdobie (sezónu) možno získať sezónne extinkčné koeficienty spomínané v časti [6.3.2.](#page-20-0) Spracovaním pozorovania štandardných hviezd (mapky aj návody na pozorovanie 3 takýchto skupín štandardných hviezd: Kuriatka - Pleiades, Jasličky - Praesepe a IC4665 sú uvedené v Dodatku) taktiež určiť transformačné koeficienty do Johnsonovho medzinárodného UBV systému (viď časť [6.3.2\)](#page-20-0). Viacere konfiguračné súbory (niektoré sú spomínané v časti [6.3\)](#page-18-0) sú používané aj balíkom týchto programov.

### Poďakovanie

Autori vyjadrujú svoju vďaku za pomoc viacerym členom Stelárneho oddelenia AsÚ SAV v Tatranskej Lomnici za užitočné diskusie o skúsenostiach s fotoelektrickou fotometriou, hlavne RNDr. Jozefovi Žižňovskému, CSc. a RNDr. Jánovi Budajovi, ktorý sa podieľal taktiež na tvorbe balíka redukčných programov (časť pre prevod inštrumentálnych magnitúd do medzinárodného UBV systému). Naša vďaka ďalej parí doc. RNDr. Pavlovi Mayerovi, DrSc. za užitočné pripomienky ku konštrukcii opticko-mechanickej časti a Ing. Milanovi Minarovjechovi, CSc. za pomoc pri konštrukcii analógovej časti fotometra. Tento manuál bol napísaný pomocou program IAT<sub>EX</sub>.

### Literatúra

- <span id="page-28-6"></span>[1] Bečvář, A.: 1978, Atlas Borealis 1950.0, 2nd Ed., Sky Publishing Corp., Cambridge, Massachusetts
- <span id="page-28-5"></span>[2] Bečvář, A.: 1979, Atlas Coeli 1950.0, Sky Publishing Corp., Cambridge, Massachusetts
- <span id="page-28-7"></span>[3] Bečvář, A.: 1974, Atlas Eclipticalis 1950.0, 2nd Ed., Sky Publishing Corp., Cambridge, Massachusetts
- <span id="page-28-1"></span>[4] Cannon, A. J. & Pickering, E. C.: 1918–1924, Henry Draper Catalogue, Cambridge, Massachusetts
- <span id="page-28-8"></span>[5] Dixon, R. S., Gearhart, M. R. & Schmidtke, P. C.: 1985, Palomar Sky Survey, 2nd Ed., The Ohio State University Radio Observatory
- [6] National Geographic Society Palomar Observatory Sky Atlas
- <span id="page-28-0"></span>[7] Henden, A. A. & Kaitchuck, R. H.: 1982, Astronomical Photometry, Van Nostrand Reinhold Company Inc., New York
- <span id="page-28-4"></span>[8] Hoffleit, D.: 1964, Catalogue of Bright Stars, 3rd Ed., New Haven, Connecticut
- <span id="page-28-3"></span>[9] Schlesinger, F. & Jenkins, L. F.: 1940, Catalogue of Bright Stars, 2nd Ed., New Haven, Connecticut
- <span id="page-28-2"></span>[10] Smitshonian Astrophysical Observatory Star Catalog, 1966, Washington

DODATOK

## FORMULÁR PRE POZOROVANIE

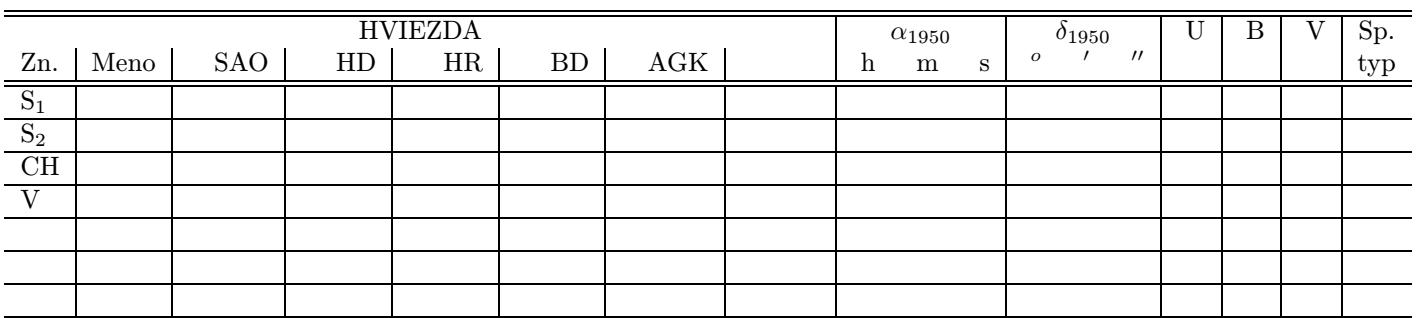

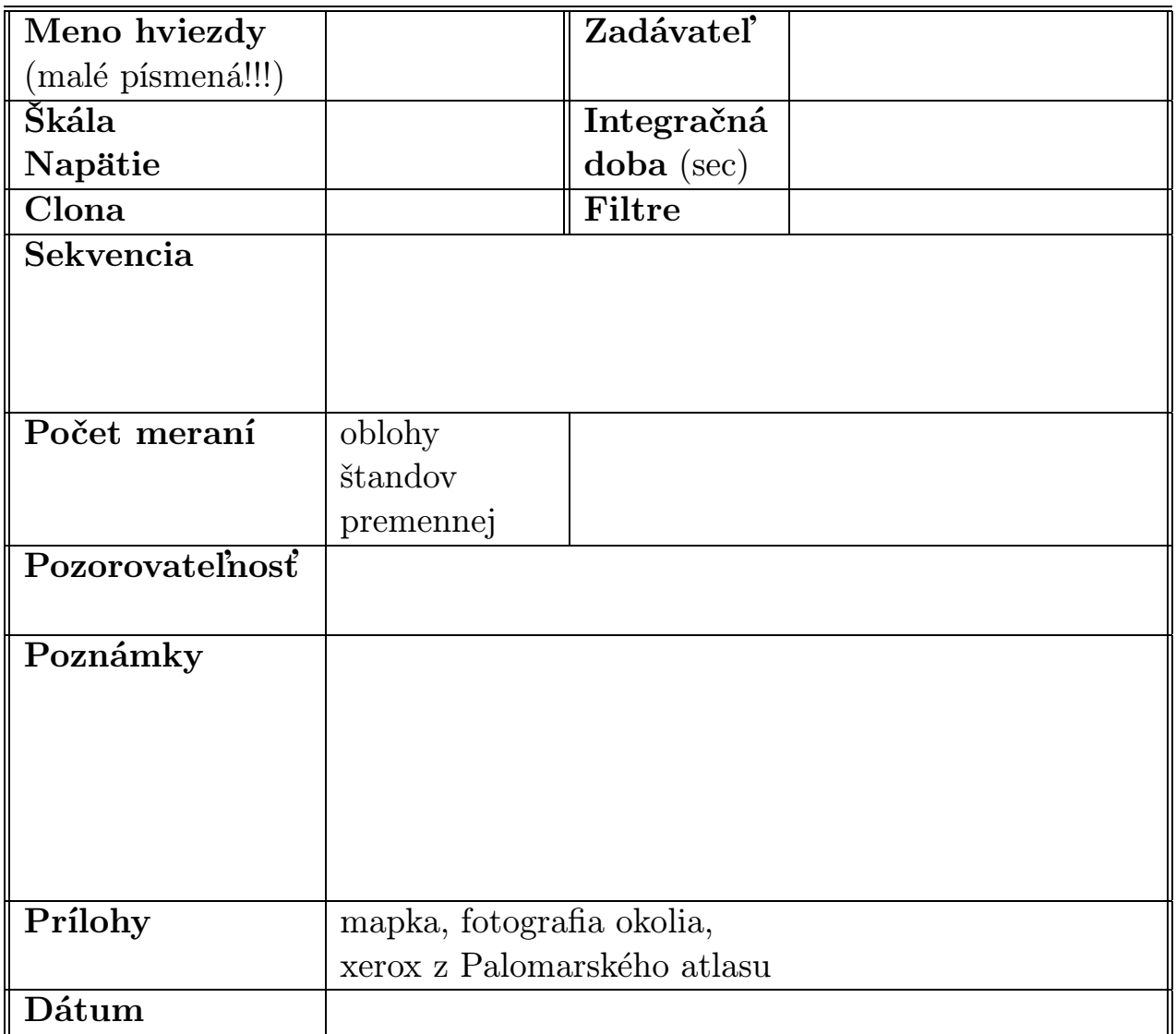

## POZOROVANIE SYSTÉMU

## PLEIADES

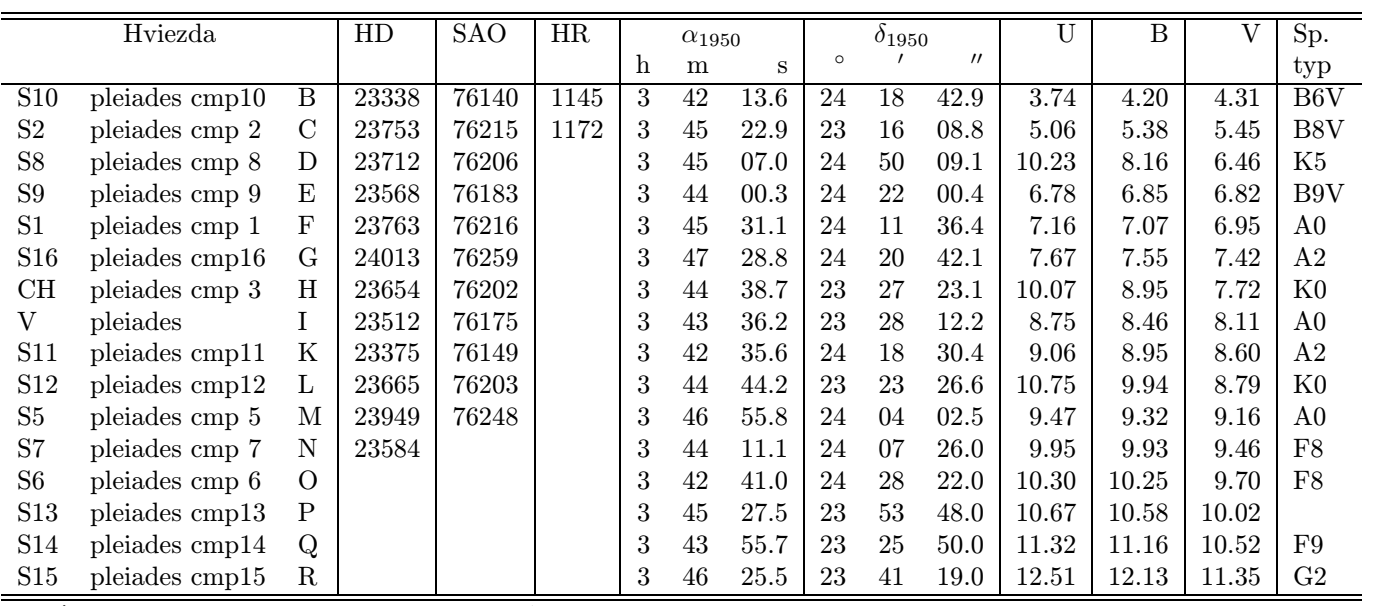

podľa: Henden, A.A. & Kaitchuck, R.H.: Astronomical Photometry, 1982, New York

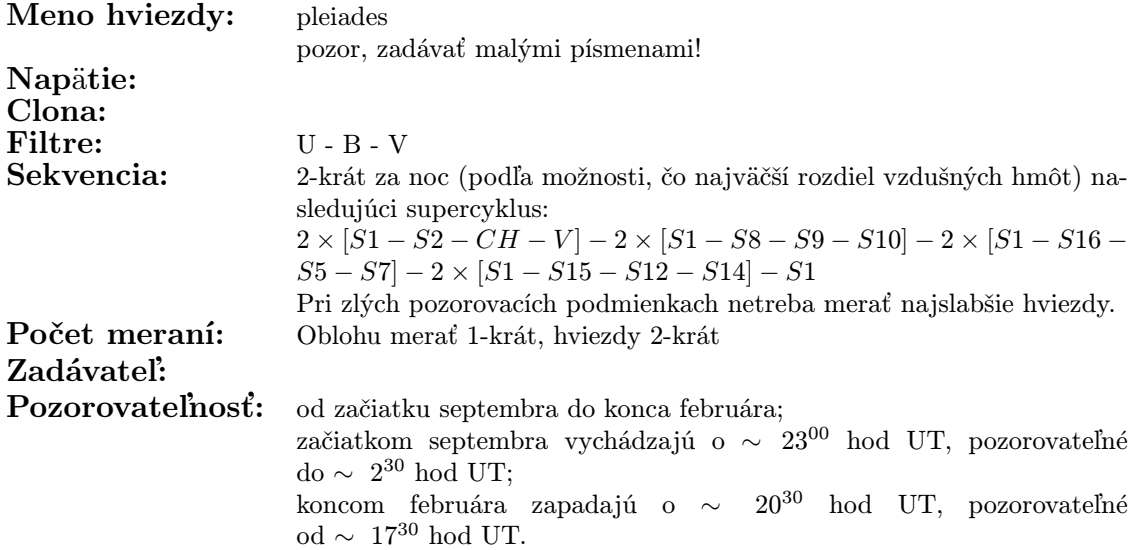

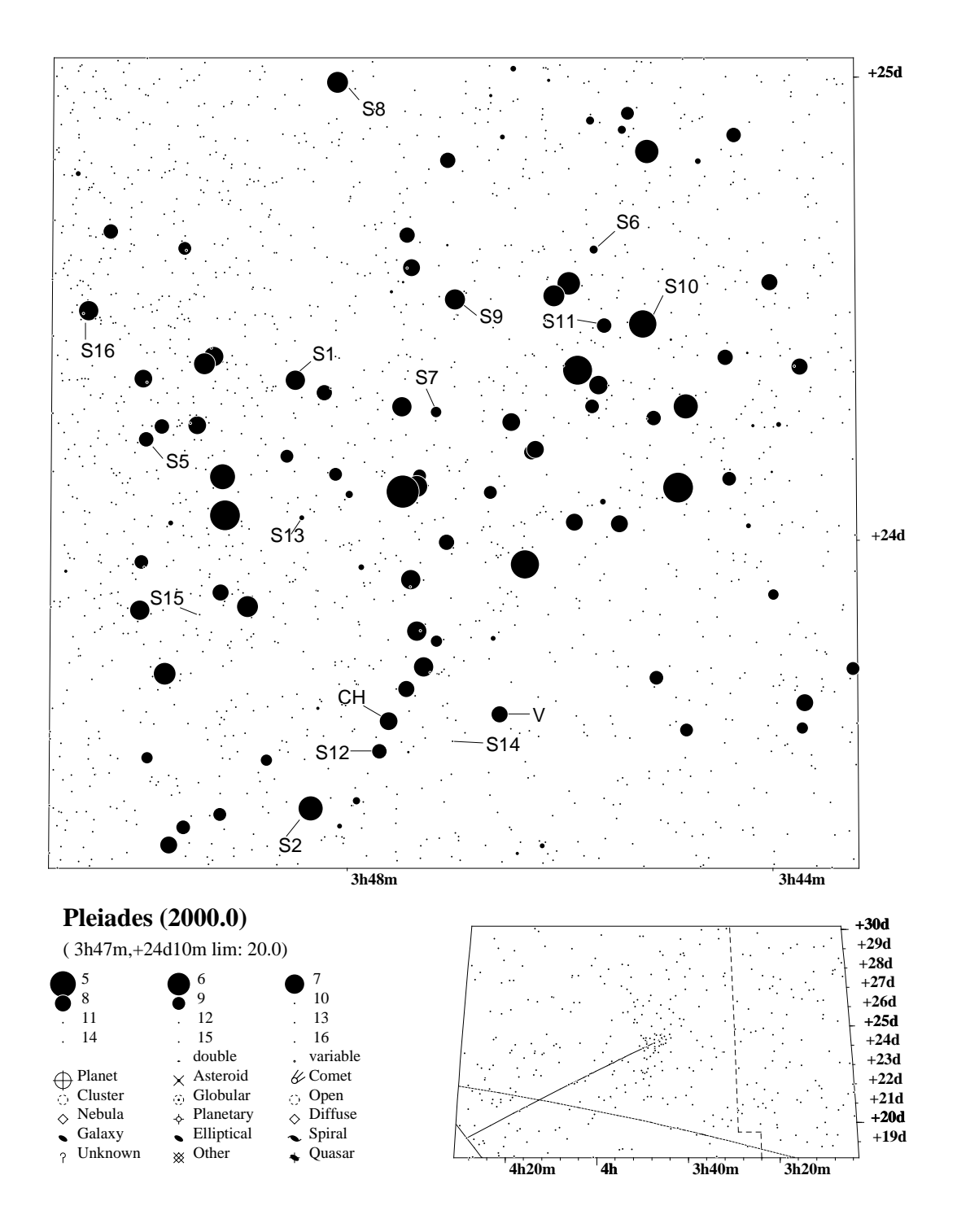

## POZOROVANIE SYSTÉMU

## PRAESEPE JASLIČKY

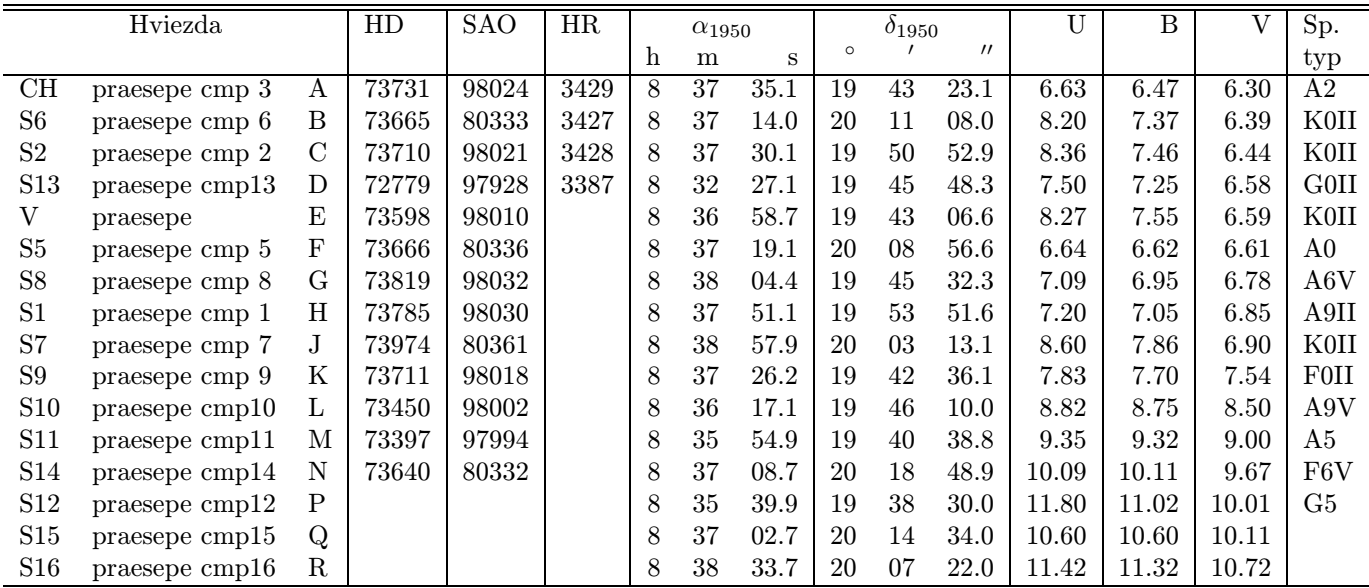

podľa: Henden, A.A. & Kaitchuck, R.H.: Astronomical Photometry, 1982, New York

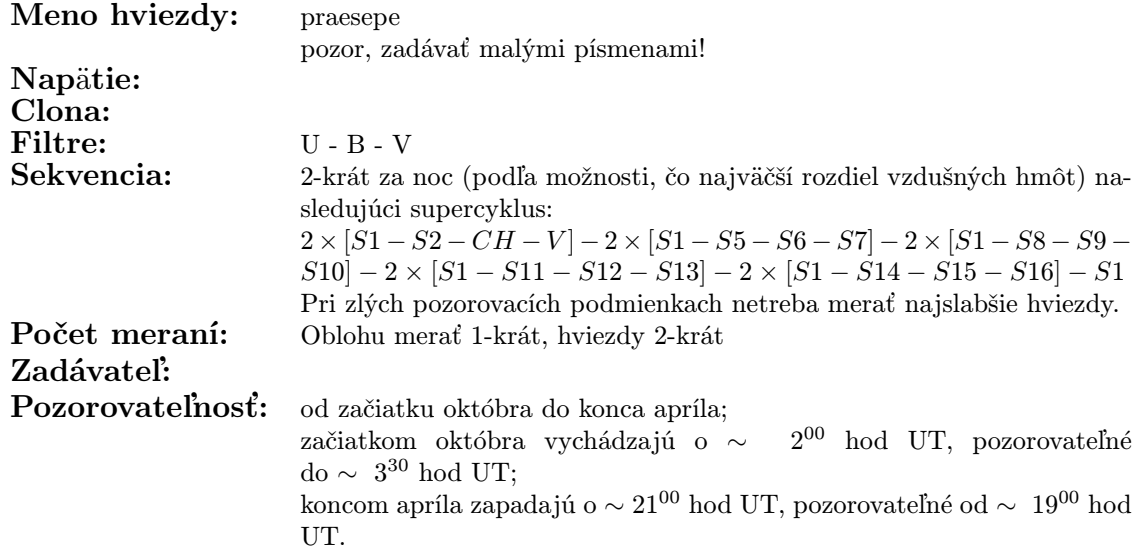

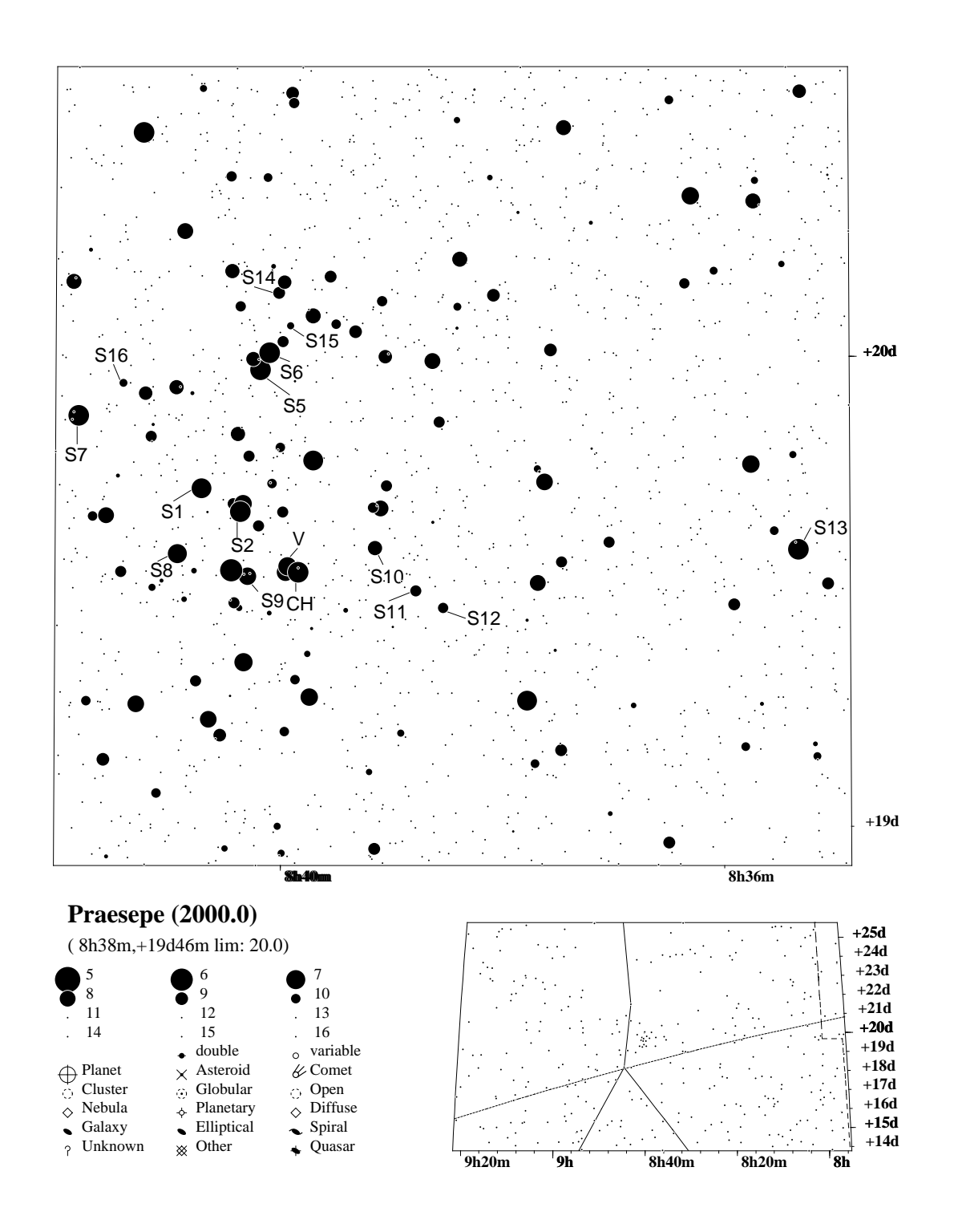

## POZOROVANIE SYSTÉMU

## IC4665

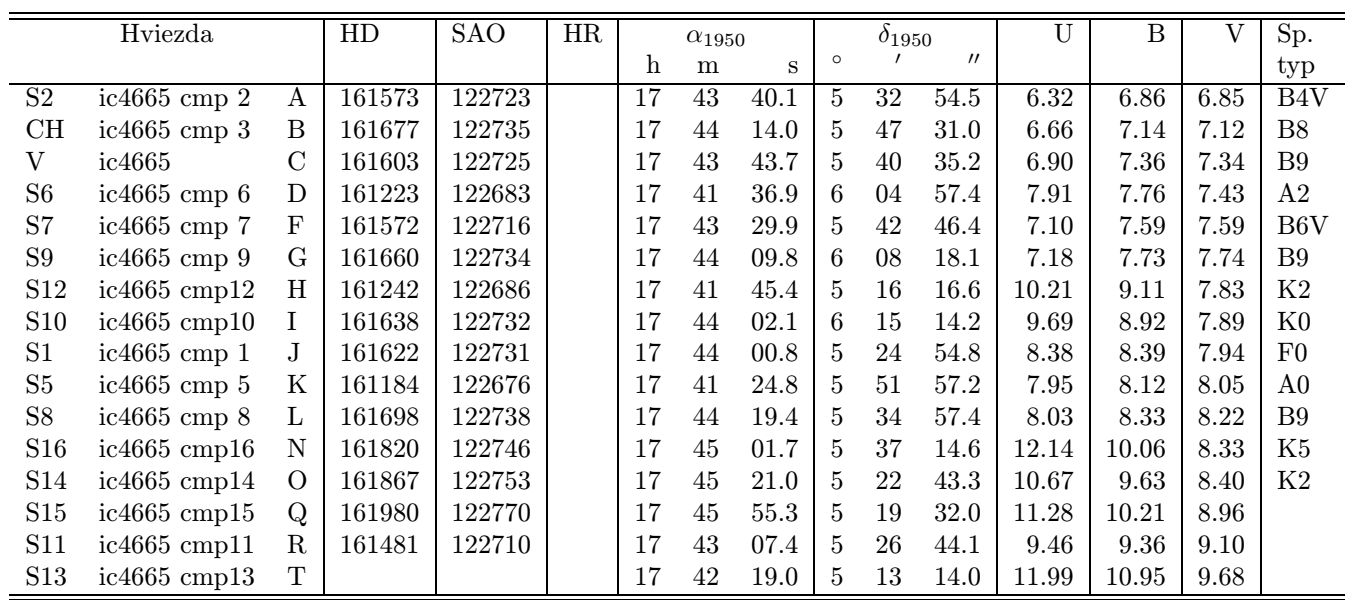

podľa: Henden, A.A. & Kaitchuck, R.H.: Astronomical Photometry, 1982, New York

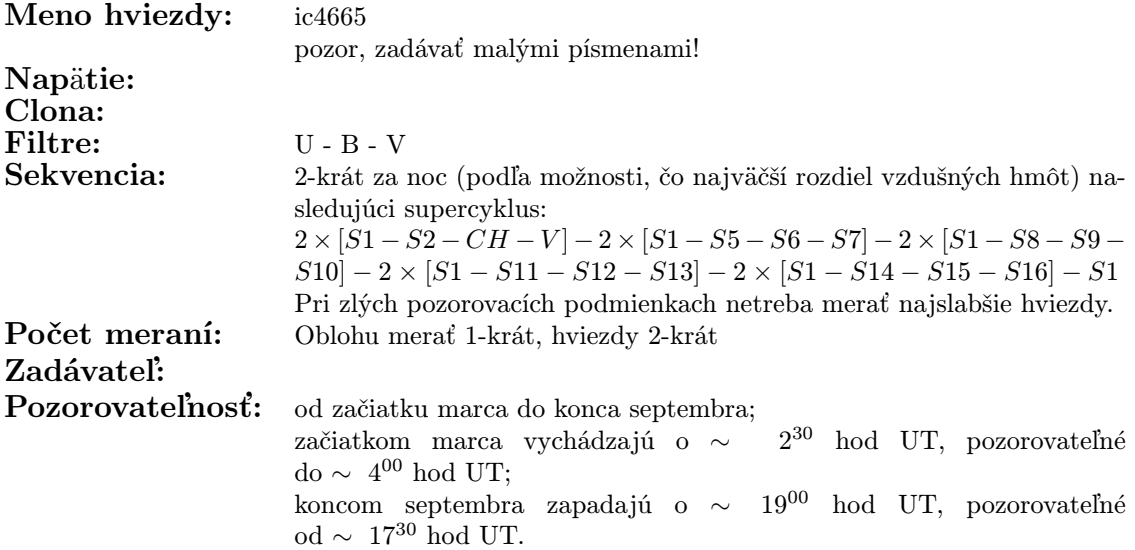

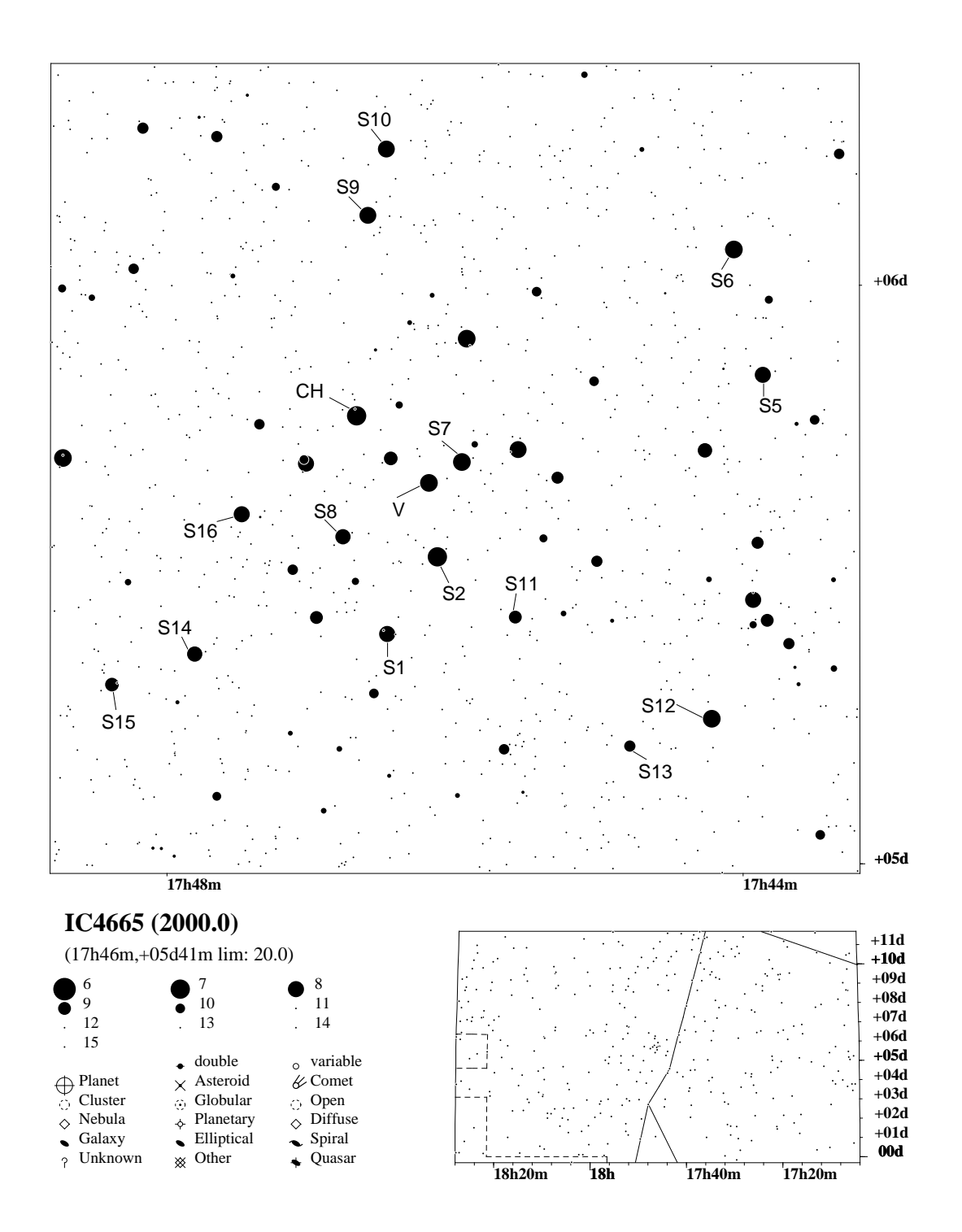

### INDEX

#### ANSI.SYS, [15](#page-18-1) AUTOEXEC.BAT, [15](#page-18-1)

### CONFIG.SYS, [15](#page-18-1)

elektronika, [8](#page-11-3) diaľkové ovládanie, [10](#page-13-3) mikroprocesor, [8](#page-11-3) prevodník V/f, [8](#page-11-3)

hviezda katalógové čísla, [16](#page-19-2) nastavenie ďalekohľadu, [22](#page-25-0) pozorovateľnosť, [24](#page-27-1)

metóda, [2](#page-5-1) MODE.COM, [15](#page-18-1) monitor, [15](#page-18-1)

optika a mechanika, [4](#page-7-1) clona, [7](#page-10-3) Fabryho šošovka, [7](#page-10-3) filtre, [7](#page-10-3)

pozorovanie zásady, [19](#page-22-1) program, [10](#page-13-3)

software, [14](#page-17-3)

inštalácia, [14](#page-17-3) katalóg hviezd, [16](#page-19-2) konfiguračné súbory, [15](#page-18-1) konfigurácia fotometra, [17](#page-20-1) pomocné programy, [24](#page-27-1) požiadavky na počítač, [14](#page-17-3) program UNIV beh, [21](#page-24-1) budúcnosť, [23](#page-26-2) chybové stavy, [23](#page-26-2) hlavné menu, [22](#page-25-0) verzia, [21](#page-24-1) rezident, [11](#page-14-1) SL.A51, [10](#page-13-3) výstupný súbor, [20](#page-23-1) meno, [20](#page-23-1)